We are in the process of producing and testing instructional materials on how to start, develop and sustain a project like eBlack Champaign-Urbana. All are welcome to use, comment on and contribute on this manual.

**Update: March 17, 2014 - This manual is undergoing revisions. At the current moment only the manual's text is available. Look for more resources in the near future.**

## **Introduction**

#### **What is digital local and family history?**

Digital local and family history projects focus on representing stories online. These projects could include efforts to digitize school yearbooks, share family recipes, record oral histories and family traditions, digitally map historic buildings, place church histories online, research family trees, and many more types of projects! In digital local and family history everyone's stories can be included. These projects could be small, such as digitizing a single family member's oral memories, or large, such as digitizing all the yearbooks of a high school. Digital local and family history can be projectdriven, for example building a website for a family or school reunion, or infrastructure-driven, such as building a comprehensive digital library on a particular city or neighborhood. In either case, the important thing is that everyone touched by the stories represented online are empowered to participate and learn.

#### **Who is this manual for?**

We hope this manual will be of use to any individual or institution wishing to launch a digital local or family history project. Public libraries, historical societies, genealogical societies, universities, colleges, teachers of all types, community groups, churches, city governments, historic preservation groups, families, local historians, and all others are welcome to use this manual to support their efforts to share local and family stories online.

This manual is written in the belief that everyone is connected to local and family histories, and everyone can play a role in digitally representing local and family history online. For example, whether you are a family historian seeking to make a website for an upcoming family reunion, a church member seeking to represent your church's history online, a local historian with stories to share, a committee-member planning a school reunion, a museum or library with historical content you wish to make available online, a social worker seeking to use history to support community health, a genealogical society with information from local cemeteries, a media outlet planning a special feature on local history, a government employee planning a civic anniversary celebration, a school teacher planning a local or family history curriculum module, a sports coach wishing to represent the history of your team, this manual has something for you.

#### **What is in the manual? Where does the manual come from?**

This manual includes practice-derived structures and exercises, organized into 6 chapters, to support digital local and family history. We have also released [a short video tutorial](http://www.youtube.com/watch?v=qU2NWs4J6BQ) on the topic of developing yearbook digitization projects.

The origins of this manual are in the [eBlackCU Project,](http://www.eblackcu.net/) a community-based collaborative digitization initiative based in Champaign-Urbana, Illinois. We thank the [Illinois Humanities Council,](http://www.prairie.org/) [University of Illinois Graduate School of Library and](http://www.lis.illinois.edu/)  [Information Science,](http://www.lis.illinois.edu/) [University of Illinois Office of the Vice Chancellor for Public Engagement,](http://engagement.illinois.edu/) and local partners in Champaign-Urbana and the Midwest for the time they have given to this project.

## **Introduction and Acknowledgements**

## **Bringing Local & Family Stories Online**

Over the past few decades many people have started many digital local history projects. These include projects document and share the stories of schools and churches, the stories of historical processes like the underground railroad or different wars, the stories of particular neighborhoods, the stories of sports, the stories of activism, and many, many other local and family types of local and family histories.

We also know that more and more people are interested in researching and sharing, through digital technologies, the stories of their families. However, it is less widely acknowledged that nearly *all* family historians are *also*local historians. Family and local history go hand-in-hand. We want to know about our families, and we also want to know about the places in which our families lived, and in which they continue to live

Although the value given to community history may differ from community to community, we believe that in every community there are individuals and groups passionate about documenting and sharing that community's past. These people want to build inter-generational memory and ensure there is continuity between past and present. It is this local passion for community history that digital local and family history projects have to work with to flourish and grow. Every successful digital local and family history project requires active and ongoing collaboration among many individuals and groups.

## **Benefits of Digital Local and Family History**

Investing your time in digital local and family history projects will bring about many benefits, both for yourself and for those around you. This list comes from suggestions at a workshop series in Spring 2012.

- **•** Inter-generational transfer of knowledge
- Holistic mental health Everyone's knowledge valued and appreciated
- Social Justice & Social Inclusion No stories left out!
- Bridging the digital divide
- **•** Storytelling reaching new audiences in new ways
- Staying connected to one's past A sense of place and a sense of roots
- **•** Strengthen community and family ties
- Strengthen community, family and personal identity
- Education and lifelong learning
- Fascination with finding out where we have been
- [Contact us](http://eblackcu.net/portal/contact) with additional ideas for this list.

## **Memory and Communities**

We believe that every community requires memory and knowledge of its past. People need to understand the past to understand themselves and their surroundings. We also believe that memory is not just in books and documents everyone remembers the past and everyone bears the traditions of the groups, communities and families within which they are raised. We believe that digital technology can enhance community memory -- helping people share their own individual memories in new ways -- and in the process building better, stronger, more inclusive societies. This goal requires much work. But if everyone participates in building digital community memory than the work-load for any one person becomes small.

To help clarify what we mean by the term "memory," consider these types of community memory:

1) Celebrations & special events

2) Everyday memory

3) Formal study

We illustrate these categories through examples from Champaign-Urbana (C-U), Illinois.

#### **1) Celebrations & special events**

Here in C-U every church has an annual church anniversary. Most churches publish commemorative programs for special anniversaries.

When a community leader passes away the community comes together to celebrate his or her legacy.

Special holidays such African-American History Month, Martin Luther King Day, Juneteenth and community and family reunions are occasions for the community to remember, celebrate and build on its past.

City-wide events, such as anniversaries to celebrate the sesquicentennial of the founding of the city, are also occasions to remember the past.

#### **2) Everyday memory**

Communities also remember through everyday, ongoing activities. These activities include things like passing through familiar neighborhoods -- which can be enhanced through historical markers and murals commemorating particular events or individuals -- hearing family stories, or reading newspaper articles on historical topics.

#### **3) Formal study**

Communities also remember the past through more formal studies. Formal study of the past occurs throughout life. We learn about our pasts in our K-12 social science education, many of us research the histories of our families and communities, we may go to a public library to read a local history book, we may take continuing education classes on local and family history, or we may visit libraries, archives and museums in search of information about the past.

This manual is focused on how these community memory practices will survive, change, and be enhanced through the use of digital technologies.

We hope this manual will help you imagine ways in which digital technology can be used to support and build community memory. We also hope this manual provides you with the technical and social knowledge needed to start, build, develop and sustain digital local and family history projects.

Key goals for all digital local and family history projects include: finding ways to enhance and extend community memory through digital technology and enhancing a community's capacity to effectively use digital technologies for all community needs.

## **Structure of the Manual**

To help support your digital local and family history project, this manual is organized around particular steps to take in building such projects. Depending on how long your project has been active, you may find it useful to skip certain chapters. However, we recommend at least skimming through all chapters so that you learn about the particular strategies we have found useful in digital local and family history. If you notice things in this manual that you find do not match your experience of digital local and family history, please do not hesitate to [email us.](http://eblackcu.net/portal/contact) We are always looking to enhance this manual, and your feedback is always desired.

Each chapter features:

1) A narrative description of the steps we recommend taking in digital local and family history projects.

2) Exercises you can work through in your community and family to help you begin the process of implementing the ideas and concepts discussed.

3) Links to related readings and examples to help you continue your education.

The first chapter of the manual, Step 1: Getting organized, focuses on organizing the resources in your community and family to develop digital local and family history projects. We believe every successful project requires organizing resources that already exist.

The second chapter, Step 2: Finding the information, focuses on helping you develop a statement of purpose for your project, decide what types of information on which you want your project to center, and identify where this information is and who owns it.

The third chapter, Step 3: Digitizing the information, focuses on the technical and social processes involved in digitizing information.

The fourth chapter, Step 4: Sharing the information, focuses on both simple and complex ways in which you can share the information you have digitized through both face-to-face, traditional media, and online communication. You want to share these stories in as many ways as you can!

The fifth chapter, Step 5: Building a digital library, focuses on bringing together all your digitized content into a digital library. This step will help you keep all your digital material organized and preserved, and will also help you stabilize and institutionalize your particular project.

The final chapter, Step 6: Building collaboration and sustainability, focuses on social steps you can take to ensure that all members of your family and community take part in your project. Everyone needs to participate for a digital local and family history project to be truly sustainable. This chapter provides some advice to help you meet this long-term goal.

The manual concludes with a summary and some final thoughts on how digital local and family history relate to the broader transformations of our society brought about by increasingly ubiquitous access to digital technologies.

## **Acknowledgments**

This manual emerges out of the [eBlackCU project,](http://eblackcu.net/portal/) a collaborative portal on African-American History and Culture in Champaign-Urbana. The eBlackCU project benefits from support by [the Graduate School of Library and Information](http://www.lis.illinois.edu/)  [Science,](http://www.lis.illinois.edu/) [the Department of African-American Studies,](http://www.afro.illinois.edu/) [the Community Informatics Research Lab](http://groups.lis.illinois.edu/cilab/) and [the Office of the Vice](http://engagement.illinois.edu/)  [Chancellor for Public Engagement,](http://engagement.illinois.edu/) all at the [University of Illinois in Champaign-Urbana.](http://illinois.edu/) We would like to thank the entire community of Champaign-Urbana, but especially the churches, community groups, businesses, museums, libraries, archives, media outlets, park districts, local governmental units and teachers that took the time to work with us. We would also like to thank the over 100 individuals who took part in digital local and family history workshops in Spring 2012. Your help is very much appreciated. The knowledge conveyed in this manual would not be possible without the commitment of so many individuals who share our passion for digital local and family history.

## **Step 1: Getting Organized**

## **Introduction and Learning Outcomes**

To start a digital local and family history projects you must begin by organizing your community or family. Whose stories do you hope to place online? The stories of your family? The stories of the place you grew up? Your church? Your community?

To maximize the power of your project, you should try to include all individuals that have are touched by your project's topic.

Think broadly about who the audiences and stakeholders are for your digital local and family history project. These individuals can help you build your project. Everyone is connected to local and family history, and everyone can be included in digital local and family history. But reaching this goal requires that you get organized!

Every community and every family have resources. The most important resources are people. In this step you will take stock of these resources (technical, human, financial and social).

You will then start the process of organizing these resources through things like a) Meetings, small and large, b)workshops, c) partnerships with other groups & families.

To get starred you will want to find out who in your community is especially interested in local and family history. After you find these individuals you will want to work with them, as leaders, to build the project. These individuals may include:

- Church historians
- Long-time residents and community elders
- Active and retired teachers
- Active and retired librarians
- Local historians and historic preservationists
- Genealogists of all types
- And many, many more

You also want to identify the people in your community doing innovative things with digital technology. These are the people you need to help with your project.

Think about how you would recruit people in your community or family to actively contribute to the process of building digital local and family history. Your goal should always be to build consensus among all stake-holders. However you also need leadership and a sustainable division of labor. You may want to have a local or family committee to help oversee the project, to legitimize the project in the eyes of others, and to help you expand the project over time.

Digital local and family history is all about organizing existing resources to do old things in new ways.

This chapter will help you get started on the process of organizing your community or family for digital local and family history.

## **Mapping the resources available for your project**

Summary: Every community & every family have resources. People are the most important resource. It takes time and energy to organize people - but the end-result will make your digital local and family history stronger.

Learning Outcomes:

- Take stock of different resources needed for a digital local and family history project
- Communicate about the resources you need for the project, and develop ways to meet these needs

You want to begin your project by mapping the resources you have available to you. You will find that you have a lot more resources than you initially thought! You will map both the resources that you control, and the resources you think you need.

The word "resources" can refer to many types of things. It can be helpful to think about four different types of resources:

- Social resources = people's willingness to volunteer their time for a project
- Human resources = individuals with skills, or individuals that can be trained to acquire these skills
- $\bullet$  Financial resources = money
- Technical resources = software, hardware and other technical equipment

"Social resources" are the most important resource in any digital local and family history project. If you have social resources you can find people willing to volunteer financial, technical and human resources.

## **Social Resources**

The most important resources for a digital local and family history project are social resources. We define social resources as "people's willingness to volunteer their time for a project." As we all know, volunteerism drives community life. Community parades, potlucks, block parties, reunions and a variety of other civic occasions all depend on volunteerism. Social resources are what sustains families and communities over time. The same is true for digital local and family history.

Mobilizing social resources requires trust. You need to trust people, and they need to trust you. You should both build on existing social resources and contribute towards the construction of new social resources in the process of creating the project. In other words, try to embed your project within the heart of community & family life. This social labor is more important than the technical steps described later in this manual.

A brief example from our experience in Champaign-Urbana illustrates what we mean by social resources, and how they can be used: At the start of our project, we knew the directors of local archives, libraries and museums. This personal contact and trust inspired them to trust us with their collections for digitization. In eBlackCU, a museum allowed us to transport their precious scrapbooks and yearbooks off-site to a local community computer lab. At this lab a group of high school interns digitized them. For this activity to occur we relied on social resources. If we did not know and trust others, and if they did not know and trust us, we would not have been able to borrow these special collections and use the church computer lab.

This example illustrates the importance of social resources for digital local and family history projects. Mobilizing social resources requires you to be a good steward of the trust community members give you. We recommend constantly assessing the social resources you have at your disposal. Your ultimate goal is to have built up enough social capital so that the project will last beyond the energy you invest in it. You want to build something that will last for a long, long time. Ideally, your project will be as sustainable as the families, churches, libraries, businesses, organizations and schools that anchor your community.

### **Human Resources**

Digital local and family history projects also require, of course, people who know how to use technologies. Instead of waiting until you have mastered digital technologies, you should start with whatever skills you do have and develop the skills you find you need as your project develops. Don't let fear pf technology keep you from starting your project. If you are feeling very overwhelmed, you may wish to seek out technical support -- or human resources -- at local libraries, community colleges or businesses. The individuals at these institutions can give you free or low cost consultations.

Other strategies that may work to help you organize human resources: place an advertisement in a local newspaper or bulletin board appealing to people to volunteer their technical skills for the project; organize a committee and try to get a "tech guru" on the committee to help you identify what skills you need, take technology classes at your local community college or public library.

If you feel comfortable using the tools required for digital local and family history, you can then start training others. You need to get people organized to volunteer their time so that you can train people to do what you can do with the computer. Through this training and organizing you will have more people in your community or family ready to contribute to your project.

## **Financial Resources**

A digital local and family history project can be done for practically no money whatsoever. Almost all software used in these projects are free to download and use. Even if you do not own all the technical equipment you need for the project, you may be able to mobilize social resources so that people are willing to volunteer the equipment you need.

The main cost associated with a digital local and family history project is server space, or the space online where you make available the digital history. Server spaces are virtual spaces where digital content is hosted and made available online. Every website requires server space. Frequently, small entities pay companies to rent server space for their websites. However, it may be possible to even avoid the cost of server space. For example, DreamHost, a web hosting company used by eBlackCU for its server needs, offers free hosting for  $501(c)(3)$  Non-Profits ( $[1]$ ). You may find that a web hosting company in your town may be willing to host your project online for free, or at a reduced rate.

Other costs that may arise in your project:

- 1. Paying staff for aspects of the project
- 2. Purchasing equipment and software
- 3. Paying for technical support
- 4. Costs associated with advertising and holding community workshops and meetings
- 5. Paying for advertising and other public programming to build mobilization around the project.

Although a digital local and family history project could cost a great deal of money, if you leverage social resources in support of the project you can carry out and sustain a project at no, or very little, financial cost.

## **Technical Resources**

Particular technical tools need to be secured for digital local and family history projects. Many of these tools are free to download and install on computers. The tools that are not free may be acquired either through financial resources (buying them) or social resources (finding someone in your community who has them and is willing to let you use them). A third option is to find someone in your community who has both the technical tools and the willingness to do the digitization

work themselves. In this way your project takes advantage of technical, human and social resources in your community without requiring any financial resources.

What follows is a list of technical supplies utilized in the eBlackCU project and discussed in this manual. Please note that this list is based on tools available in 2010-2011. Technological tools change very rapidly. We recommend you review this list with this thought in mind before making decisions on the specific tools you want to use in your project.

a) Scanner. The decision of what tool to use to digitize books and images depends on what you have available. There are at least three options for scanning, each of which have drawbacks and advantages: 1) A flat-bed image scanner [\(http://en.wikipedia.org/wiki/Image\\_scanner\)](http://en.wikipedia.org/wiki/Image_scanner) can produce high-resolution, full-color digital scans that capture the full detail of the original; 2) A multi-function photocopier [\(http://en.wikipedia.org/wiki/Multifunction\\_printer\)](http://en.wikipedia.org/wiki/Multifunction_printer) can produce scans at a much quicker pace than flat-bed scanners, and are becoming increasingly available in many office environments, but often do not produce digitized images at as high a quality as flat-bed image scanners; and 3) Do-It-Yourself Book Scanning [\(http://www.diybookscanner.org/\)](http://www.diybookscanner.org/), or DIY scanning, which involves building your own digitization mount based on tools used by large digitization projects such as Google Books. These mounts could be constructed as a project of a high school construction class. They require an SLR digital camera [\(http://en.wikipedia.org/wiki/SLR\\_camera/\)](http://en.wikipedia.org/wiki/SLR_camera/). One benefit of these DIY mounts is that they enable quick and high-resolution digitization -- all you need to do is press "click" on the camera. But they also take time to build and calibrate. There is no perfect scanning tool -- what you use will depend on your goals and your resources.

b) Digitization tools for audio and video. The tools needed to digitize audio and videos are becoming easier to find and to use. Stores such as Best Buy and RadioShack sell over-the-counter tools you can use to connect your cassette or VHS player to a computer and transfer the audio and video from analog to digital format. These tools' quality varies and we recommend you research online before making a purchase. A free option is to see if your community has any community media outlets that may be able to provide you with the equipment and expertise to do this digitization work. Examples of common community media outlets include: cultural or youth centers, schools, television and radio stations, churches, libraries, and newspaper offices.

c) Camcorder, Camera and tripod. Both to document the process of creating the digital library and to document the community through oral histories and memory workshops, we recommend securing access to a digital camcorder and tripod. Some public libraries have begun allowing community members to check out this equipment. We recommend seeing if this option is available in your community. If not, we recommend asking your public library to begin offering this type of service.

d) External hard-drives, and back-up CDs and DVDs. In order to back-up your digital project to protect your work you will need to secure external hard-drives and/or CDs and DVDs. Backing-up files regularly is very important in case the server that hosts the content crashes.

e) Finally, particular pieces of software are used in the eBlackCU project. As technology changes new tools will emerge. We recommend you search the Internet to locate similar software based on changing technological standards.

1) Omeka - <http://omeka.org/> - an open-source online content management system designed to allow people to "create complex narratives and share rich collections, designed for scholars, museums, libraries, archives, enthusiasts."

2) OpenOffice - <http://www.openoffice.org/> - a full office suite, supports creation of speadsheets, word processing, slide presentation and databases.

3) WinFF - <http://winff.org/> - a free video conversion tool to switch between different video formats (such as avi, mpg, flv, etc.).

4) Adobe Acrobat Pro - <http://www.adobe.com/products/acrobatpro.html> - a tool to convert documents, images, and html files into pdfs, which can be very valuable for long-term preservation of files. Unfortunately this item costs between \$50- \$200. However, you may be able to access Adobe Pro at your local library.

5) HTTrack [-http://www.httrack.com/](http://www.httrack.com/) - Website crawler. Used to back up digital content already online.

6) Audacity - <http://audacity.sourceforge.net/> - Audio editor. Can be used to record audio on a computer with a microphone.

7) Windows Movie Maker - <http://windows.microsoft.com/> - Video editor. Comes bundled with most computers that have Windows installed. For Macs try iMovie, [http://www.apple.com/ilife/imovie/.](http://www.apple.com/ilife/imovie/) Free with most new Apple computers.

8) GIMP - <http://www.gimp.org/> - Fully functional photograph editor.

9) Filezilla - <http://www.filezilla-project.org/> - A File Transfer Protocol (FTP) software that allows you to upload content to, and download content from, your server.

## **Mapping Resources Exercise**

Take stock of the resources you will need to build your project. It may be possible to convert one type of resource into a different type. For example you may want to convert financial resources into human resources by hiring someone, or you may want to invest human resources into social resources by spending time in the community to build and sustain community connections.

You will want to return to this table as your project develops, keeping it updated on a monthly, quarterly or yearly basis to assess the state of your project's assets. The needs of the project will change over time.

Instructions: Use the table below to make an inventory of the resources you have and need for your project. The first table is an example, based on the eBlackCU project at its start in December 2009. The second table is for you to fill out for your project.

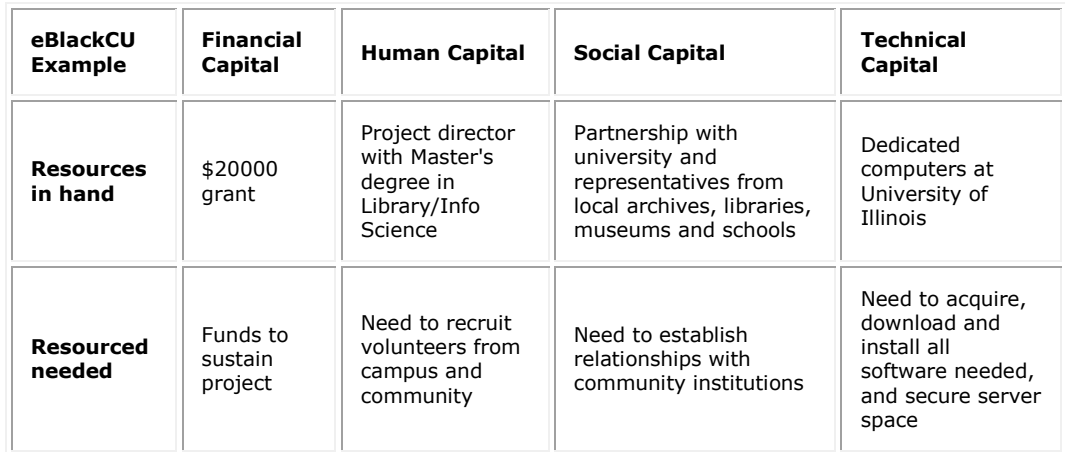

Table for you to enter your resources, both those in hand, and those needed for the project.

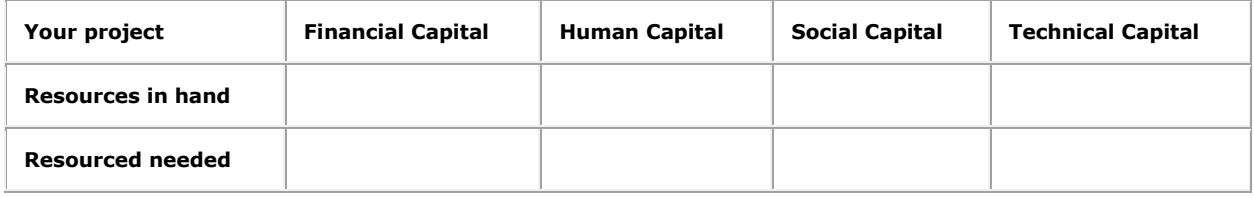

## **Organizing the resources**

After you have identified what you have and what you need, you next need to organize your resources. Since "social resources" are the most important resource in digital local and family history, organizing your project's resources should prioritize:

## **Making the case for Digital Local and Family History**

Many people may think local and family history is dusty old texts that mean nothing to them. You do not believe this, and it is your task to convince others of this belief.

We have found that the following ideas can be used to excite people about digital local and family history. If you have additional ideas of what should be in this list, please [contact us](http://eblackcu.net/portal/contact) with your thoughts:

- Inter-generational transfer of knowledge
- **•** Strengthen community ties
- Holistic mental health (everyone's history is valued and appreciated)
- **•** Social Justice & Social Inclusion
- Bridging the digital divide
- Staying connected to one's past & a sense of roots
- Strengthen community, family and personal identity
- Education and lifelong learning
- Storytelling in new ways for new audiences
- Fascination with finding out where we have been

## **Meetings, small and large**

Meetings are a powerful way to build consensus and mobilization around a project. Pulling together all the individuals who have expressed interest in your project into a face-to-face or an online meeting will empower everyone to participate and share their perspectives. In the context of a family project, you could do this at a family reunion. In the context of a local project, you could reserve a room at your local public library and send out invitations to your probable stake-holders. Even if your project is only focused on your own unique nuclear family, you will still find it useful to call a meeting of the family to discuss the project and brainstorm about ideas. No project is so small that meetings are not important and useful.

To make the meetings successful, you will want to find out who in your community and/or family is especially interested in local and family history. We have found based on our experience that the following types of individuals are often important stakeholders:

- Church historians
- Long-time residents and community elders
- Active and retired teachers
- Active and retired librarians
- Local historians and historic preservationists
- Genealogists of all types
- Artists and folklorists
- **•** Tourism developers
- And many, many more

If you do not know who these people are you could ask a local librarian for help. He or she may be able to give you some leads. You could also try looking online for genealogical societies, historical societies, museums, historic preservation commissions, arts councils, convention and visitors bureaus, libraries, archives and any other organizations you think may have members interested in the topic of your project.

### **Workshops**

In addition to meetings, you can also spark interest in the project by organizing a workshop. If you do not have too much comfort with digital technology, the workshop can be low-tech. For example, you could bring in some over-sized paper and some markers and ask community and family members to map what they remember about their neighborhood, or their house, when they were growing up. These maps will be great resources down the road, and will also build momentum around your project.

### **Partnerships with other groups & families**

You may also want to establish formal partnership with extant community and family groups. If your family has a committee that organizes the family reunion, you definitely will want to partner with this group. Historical societies, genealogical societies, friends of the library, Parent-Teacher-Associations, and community groups of all types are excellent potential partners. By partnering with an existing organization you will be able to tap into already organized "social resources," and then mobilize these resources around digital local and family history.

## **Online mobilization**

Bringing together resources can be facilitated by digital technologies. The best way to start online mobilization is by asking the question "Who's already doing work similar to my project online?" To start a project you need to know the base-line. Ask yourself the question, "Who is doing things with digital technology in my community and/or in my family?" - These are the people you need to know. These local tech people may not be especially interested in local and family history - but it is your job to make them interested!

However, you must take care in online mobilization. For example, you do NOT want to create any promises about what your project will deliver until you have the resources mobilized to back up your promises. Everything should be done in stages. It is best to start online mobilization through e-mail and virtual "word-of-mouth." More thorough online mobilization will occur later in the project (see Step XX: Sharing and collaboration)

People doing digital local and family history work may not be well-funded organizations. It may simply be something like a "You Know You Grew Up In..." group on Facebook, or a local group on sites like [\[2\],](http://www.rootsweb.ancestry.com/) [GenWeb], [GenNet], [Genealogy Trails], or other similar projects. Alternatively, you may find that a large, well-funded historical museum is already building a digital project that overlaps with what you are hoping to build. In any case, you need to find out about these projects, find out who is running them, and make sure that you are well connected to their efforts. Or you may find there are just single individuals who have taken it upon themselves to use digital technology to share history in new ways. In East Central Illinois we know of a single person who has almost single-highhandedly digitized every tombstone in a particular county. Finding these individuals, and convincing them of the value of what you are trying to do, will bring many positive returns.

## **Ethics and logistics of organizing for digital local and family history**

- Articulate some of the ethical considerations in digital community history projects
- Develop a logistical time-table for direct engagement in the community, including an exit strategy, if necessary
- Develop talking points for the project that can be used with different community stake-holders

## **Ethics**

The key ethical consideration of community digital history projects can be stated as a project goal: Everyone in the community should feel good about the project and no one should feel left out, excluded, or abused. Communities are often quite complex, with divisions among ethnicities, classes, genders, age groups, and a variety of other areas. In order to develop an ethical community digital history project, specific steps can be taken:

1) You first have to know your community, in all its complexity, as best you can.

2) You next need to develop programmatic tools that can be used to build community buy-in around the project in its developmental stages.

3) All volunteers and staff members of the project should feel like they are being respected and that they are doing something positive. Specific project policies can help meet this goal. To implement the ideal that everyone can do something to make community history available online requires strategic decision-making and pro-active opportunities for volunteers of all levels.

4) Community history can often be quite revealing of living members of the community. It is important that no one feels their history is being stolen, distorted or inappropriately represented. Good consent forms signed by project participants can help achieve this goal, as can regular community conversations and workshops in which concerns can be raised and addressed.

5) Community history can often also have distortions or biases that reflect inequalities within the community. For example, published local histories from the late nineteenth and early twentieth centuries may only discuss the great, white men of the town, leaving out everyone else. Those members of the community who feel like they have been left out of the community's narrative may be suspicious of the project, believing that it will reinforce these biases. Over-turning these historical distortions is not a straight-forward process, but requires persistence, respect and listening closely to the the voices unheard in conventional narratives of community history.

6) Try to build a community review board and other mechanisms for community buy-in. Having a body composed of community stake-holders of diverse backgrounds can help ensure that everyone feels like they have a voice in the project and that no one is left out. Also consider developing a brief form that stakeholders can sign to indicate their support of the project and its goals. In eBlackCU we developed a Community Technology Manifesto that people could sign to get behind the broad goals of the project.

This list is not all-inclusive, nor could it be. Working in a community is a complex endeavor and requires tact, persistence and openness. If you start with the idea that no one should feel left out, excluded or abused and organize your efforts around reaching this goal you will be on your way to an ethically-informed digital community history project. The remainder of this chapter explores a few areas in which ethics and logistics can work together in digital community history projects, deeply informed by the particular experience of the eBlack Champaign-Urbana project.

## **Logistics**

This section focuses on the logistics of digital community history projects. Whether your point of origin is a college or university (such as in University of Washington School of Public Health, "Community-Based Research Principles," <http://sph.washington.edu/research/community.asp>) a public library (such as in Anthony C. "Building community bit by byte," P 99-107 in eChicago 2009: Proceedings, Kate Williams, ed.[,http://hdl.handle.net/2142/15442\)](http://hdl.handle.net/2142/15442), a museum (such as in Karp, E., ed. Museums and Communities: The Politics of Public Culture, Smithsonian, 1992), or another entity, research and engagement with local, historical, organic communities is often essential to the work you do. In this section we include both descriptions of the logistics of the eBlackCU community-based engagement as well as some lessons from that research project applicable to other projects.

## **Making contact**

Prior to engaging in the community it behooves the community-based researcher to establish a base-line portrait of the community. In the eBlackChampaign-Urbana project we went through a number of dissertations, reports, articles and newspaper clippings on the African-American community in Champaign-Urbana prior to starting direct engagement (see [http://www.eBlackCU.net](http://www.eblackcu.net/) for this material). Our approach in these readings was to look for historical contexts that would ground the present engagement project. Review must also be made of present documentation, especially from newspaper clippings, and from minutes of governmental agencies. However, all of this documentation must be taken for what it is, and not assumed to be what it is not. In other words, we found in eBlackCU that much of the easily found documentation on the local African-American community emerged out of previous community-based research and/or coverage by local media. This documentation must be consulted so that you can present yourself as someone who has done their homework prior to engagement, but this documentation should not be assumed to have all the answers you need about the community.

In any case, doing pre-engagement research is also essential to find out what other connections may exist between your institution and the community, and if projects in the past have been carried out that have connections or parallels to your own project. For example, in Champaign-Urbana we found that the Library Research Center at the Graduate School of Library Science had in the early 1970s embarked on a comprehensive survey of information about the local African-American community. Unfortunately, most of the information cited by this work seems to have disappeared in the intervening forty years.

## **Establishing your identity**

After you have done your homework and are ready to begin the community-based research you next need to remember the maxim that "first impressions" matter. This step is where it is important to think about the norms and expectations of the community you are entering. If your first visit to a community is church on Sunday make sure you dress nice. Also come prepared with a short, no more than one to two sentence, script about what you are doing and why it matters. The sound byte should cover who you are -- limited to the essentials, Don't say "Hi! I'm XX and I'm a third-year graduate student in Library and Information Science interested in x, y and z," rather say "Hello! My name is XX and I'm a student at the University," -- what you are doing, and why it matters for the community. In the ideal case you will come into the community with some kind of invitation from a community individual, so it is also important to make sure anyone introducing you also has your sound-byte memorized and internalized as well to avoid any false expectations.

If you don't have a community sponsor in place at the start of the engagement, one way to achieve a sponsor is through a letter of introduction, ideally from someone the community knows, that explains who you are and what you are doing, and why your project matters for the community. Even if you don't have a letter of introduction, come with business cards you can give to people so that they immediately identify you as someone with professional credentials and skills that may have value for the community. Finally, make sure that those in leadership positions know who you are, ideally before anyone else. A community-based research project can quickly go sour if you attempt to make a bee-line around a community leader. That leader, feeling slighted, may retaliate by blocking the project.

In the case of eBlackCU we worked to secure introductions at both of the initial community sites we worked with. At one site we secured an introduction by another university staff member who had volunteered with the organization; at another we secured an introduction through channels that had been established through prior digital divide work. Although the introduction you receive may come from weak ties to the community organization, they can at least get you in the door and give you a chance to make your proposals.

## **Buildings contacts**

After your identity has been established, at least with the leadership of one community institution, and you have received some form of official or informal community blessing for your work, work can begin on establishing deeper contacts within the community. The same care that you took establishing your initial identity with a community institution applies to your establishing contacts within the community. Take care not to offend community leaders, but also take care not to appear as a community leader's lackey, especially in situations where community politics may have individuals and institutions competing against each other for scarce resources and prestige.

Try to work the strong ties of the contacts you have made to establish more contacts in the community. For example, in the context of recruiting summer interns for the eBlackCU project we attempted to recruit interns, parents and community sponsors into the project, achieving community endorsement as well as youth commitment for the project. This goal was operationalized by circulating the call for applicants among the individuals and institutions with which we had established contacts. We ended up receiving interns from the two community institutions we had begun participating in regularly, as well as four applicants from recruitment made by local Black activists with strong ties in the community.

A lesson that grew out of this recruitment was the critical importance of establishing a quick, easy-to-remember soundbyte that people can turn around and say to others in the community without losing meaning. As a local activist recruited applicants on our behalf among her strong ties somehow the message got distorted so that confusion was created regarding the scope of the program. One of the interns who heard about the opportunity through the channels of this activist told us that she was told the program was aimed only at African-American women, which was not true. The lessons of this anecdote are:

1) Have a short, easy-to-remember, easy-to-repeat sound-byte;

2) Ensure that anyone representing the project in the community has the sound-byte internalized;

3)If you find out the sound-byte has become distorted as it goes throughout the community take steps to distribute accurate information to correct any distortions that could lead to false expectations.

In addition to using word-of-mouth and the strong ties of community contacts to establish and deepen contacts in the community, you can use digital technology to establish and sustain contacts in the community. A few months into the eBlackCU project we realized that many individuals in the African-American community had begun using Facebook to represent themselves online and to share community information. We made this discovery through simple web-searching - - as we searched for websites of community institutions we increasingly noted the presence of Facebook groups for community institutions. Recognizing this community-based activity in Facebook we attempted to also use Facebook as a tool to establish contacts in the community by "Friending" the contacts we had already established and then "Friending" on Facebook any additional contacts that were made or found, in a snowballing methodology. At five different points within Summer 2010 and Spring 2011 we established contact with community individuals first via Facebook and second inperson. The initial realization that someone from the community is your "Facebook Friend," although you have never met them in person before, immediately sets the stage for a dialogue on information technologies and their transformation of community life.

## **Everyone feels included and empowered to participate**

A goal of digital community history projects should be to develop something that has a life beyond the energy you personally invest in it. Community self-determination refers to the ability of a community determine its own future and history. To contribute to community self-determination digital community history projects must:

- Ensure as complete as possible community buy-in
- Ensure that much, if not all, of the labor of building the project comes from community members
- Ensure that all volunteers and staff members feel happy about contributing their time to the project
- Ensure that no one, or very few people, in the community harbor suspicions or ill-will to the project
- Think about opportunities for community members to determine the development of the project

Particular steps can be taken to reach these goals:

- If you have funds to hire anyone ensure that most, if not all, of those individuals employed come from the community
- Have individuals who contribute information to the project sign a consent form, and ensure that they understand what they are signing and why it is important they do so in terms of the accountability of the project
- Attribute all content in the project to the individuals who had some role in producing it. For example, credit all project photographers, credit all individuals featured in the photographs, and credit all individuals who helped build the webpages that feature the photographs. This policy should be embedded within the metadata standards of the project.
- Create clear and open opportunities for community members to voice concerns and contribute to the direction of the project. These opportunities could include workshops, online contact forms or formal committees, such as community review boards for the project. What you decide to implement will depend on your resources and the size and scope of the project you are undertaking.
- Create opportunities for community members to step up and become not only involved with the project, but also lead it. For example, this could take the form of mentoring youth in leadership around the project.

Other strategies could also be pursued. The key point is that the project should creatively seek to further the community's ownership of its digital history.

## **Sustaining organization**

After contacts have been made and relationships established, both at an individual level and at a community level, you need to work to sustain your engagement in the community throughout the course of the community-based project. We recommend making decisions as early as possible in the engagement on what level of commitment you can realistically make to whatever community you are working with so that false expectations are not created.

The best way to sustain engagement is by attending their events. In the context of eBlackCU we attended a number of services at the Church we worked with beginning Spring 2010 and also visited businesses and community events in the business district we were working with. Furthermore, as we began to deepen our community connections through Summer 2010, and beyond, we continued both to bring people to our events for mobilization around community technology, and to attend community events and meetings with key community contacts and community churches that had expressed an interest in the project to broaden and deepen our engagement. The main point, however, is reciprocity -- if you expect the community to do something for you (such as provide you with community information, attend meetings, or become invested in the digital portal) then the community will expect some level of participation from you in their events.

An anecdote from the project illustrates this reciprocal process: In October 2010 we met with a community leader on the Urbana School Board and discussed her work. She then invited us to attend her Church. Our attendance at that church the following Sunday led to an announcement on an upcoming eBlackCU meeting during the church service that then led to firming of commitments by church members (including the minister) to attend and participate in the meeting. Although this anecdote represents the ideal case, the point is that engagement requires commitment and showing up at community events. However, your goal is not simply to join the community and become a community member – your goal is to find ways to bring new resources into the community and to find ways to close down unequal power barriers that may exist between your sponsoring institution (such as a university, library or museum) and the community. We attempted to walk this line by both attending community events and mobilizing the community to attend community forums we organized on community technology and the University of Illinois's role in the community.

Finally, we share a few notes on sustaining contact with the community using virtual channels. As our contact list within the community swelled from January 2010 to Summer 2011 we ended up with a list of over 1000 e-mails of both past and present community members, as well as individuals outside of, but committed to engaging with, the community. Furthermore, our Facebook group had over 300 members, and some active redistribution of eBlackCU communications on community listserves. Engagement must also be sustained over these virtual channels. Thus far we have primarily used these virtual channels as tools to share project announcements and updates, such as announcing newly digitized items in the eBlackCU digital library, circulating calls for volunteers, and announcing upcoming events. In other words the virtual communication channels have been predominantly unidirectional, or top-down. However, there are important exceptions. For example, one of the first individuals to interact with us online was a former Champaign-Urbana resident researching her family history who came across the site, joined the Facebook group, and posted some of her memories about her father's business on North First Street. The goal to reach for in digital community engagement, which we have not yet reached or discovered how to reach, is to institutionalize this type of virtual engagement so that communication is not unidirectional but is truly community engagement both in cyberspace and in physical space.

## **Finishing engagement**

Finally, in the vast majority of cases of community engagement will have some degree of ebb and flow, and in many cases will terminate completely. This section discusses some things the eBlackCU project has either done, or has thought about doing based on reflection on the project's community engagement, to facilitate wrapping up community engagement in a way that does not lead to any unanticipated and unintended community damage.

The goal in wrapping up community engagement is institutionalization, or finding ways to ensure that either the work you personally are doing or the research results you find are acted on, either by the community itself or by the institution you represent. Achieving institutionalizing requires everything up to the present moment coming together and further requires a socio-historical moment in which communities and institutions are able and willing to come together to mobilize for perceived community benefits.

In any case, institutionalization does not always work, and back-up plans must be made. The best back-up plan is a coherent and easily followable, public and traceable paper trail. This requires the data you collect either be made public, or, if there are any confidentiality issues, that the coded synthesis which removes any personally identifiable information of the data, be made public.

Furthermore, you should try to create some kind of manual or guide that someone coming after you could pick-up and act on -- hence the present volume. In the context of our research in African-American history and culture in Champaign-Urbana we discovered too many cases where community engagement simply ended and almost no trace remained. We were especially troubled to note that four university-based historians at the junior faculty or PhD level in the 1970s, 1980s, 1990s and 2000s did research on the local Black community, but none had left behind anything but the most ephemeral traces of their work in the community. In other words, not having plans in place to leave behind what you have gathered and analyzed will lead to the engagement simply ending, with hurt feelings and missed opportunities all around that will negatively impact anyone coming after you who would like to continue and sustain community engagement. The same may be broadly true not only for university initiatives, but also for projects in museums, libraries, archives, media centers or other entities that may launch a project such as this one.

Finally, it should also be noted that community engagement may not always be at the same level of intensity across time. There may be cases where rather than just ending community engagement you instead need to -- in order to analyze and communicate what you have collected, or to more broadly contextualize your case in larger regional, national and international contexts and theories -- reduce and pare down your direct community engagement to a skeleton level for a period of time as you write up and synthesize findings. Paring down direct community engagement may also be necessary to support community self-determination. In other words, you may find that you are doing all the work for the community, rather than allowing the community to determine for itself what it wants its digital memory to be like.

Even when these moments of stepping back from a project occur, we still recommend that you follow the course we have articulated above since first-hand knowledge and historical research both suggest that in many cases when someone says they are going to temporarily reduce their engagement, what ends up happening is that the engagement just ends with no plan whatsoever. Unless you are prepared, in terms of your own job security and economic situation, to guarantee that you will be able to return to the community it is best to make plans for the worst case, which will in any case serve you well for the best case.

## **Case Study: Ethics in University-Community Partnerships**

This section begins with some caveats on the current state of ethics in community-based university research. Although community-based digital memory projects emerge in many contexts, including museums, public libraries, historical societies, and other settings, there are lessons to be learned from the university model that may apply beyond the particular context of a university setting.

The main tool for research accountability is the Institutional Review Board, or IRB, which most universities and colleges across the United States are required to adhere to. The IRB has been formally designated to approve, monitor, and review biomedical and behavioral research involving humans with the aim to protect the rights and welfare of the research subjects" ([http://en.wikipedia.org/wiki/Institutional\\_review\\_board\)](http://en.wikipedia.org/wiki/Institutional_review_board). However, the IRB does not have to be used in a number of settings, including, with the most relevance for community-based digitization projects:

#### a) Oral History

b) Research involving the collection or study of existing data, documents, records ... if these sources are publicly available or if the information is recorded by the investigator in such a manner that subjects cannot be identified, directly or through identifiers linked to the subjects

c) Research and demonstration projects which are conducted by or subject to the approval of department or agency heads, and which are designed to study, evaluate, or otherwise examine:

- public benefit or service programs;
- procedures for obtaining benefits or services under those programs.

These exceptions severely limit the wholesale application of IRB in community-based research, such as in the eBlackCU project, where we have an explicit goals to:

a) Enhance the public historical record through oral history and other tools;

b) Analyze existing data, documents and records [Note: it is an ethical gray area if documents that emerge out of, and circulate within, the African-American counter-public should be considered public records]

c) Analyze the public benefit and public service of the eBlackCU digital library so as to enhance that benefit and service.

Adding another layer of complication is the local context of the eBlackCU project. Emerging in the context of a university that dominates the local political economy, the eBlackCU project shares territory with roughly 80 different research and service projects moving from the University into the African-American community. In addition, the eBlackCU project shares territory with extant community memory engagement efforts of public libraries, museums and local media outlets. Table 2 provides a snap-shot of recent research and service projects in this community. As this table shows, only 25 % of this engagement is explicitly research, and thus would fall under the purview of IRB requirements. Furthermore, within that 25%, 22% are entirely based on historical research of public documentation and/or oral histories. In other words, less than 20 % of all recent University of Illinois research and service in the local African-American community would fall under the legislative purview of the IRB.

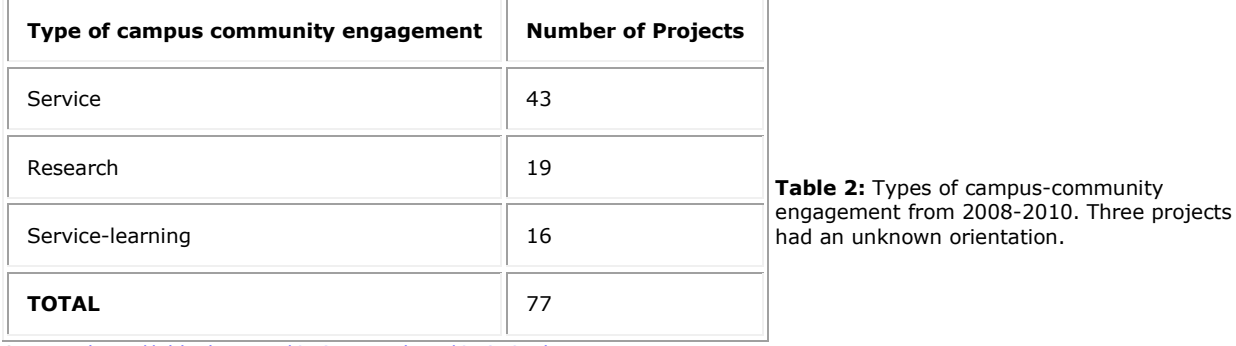

Source: [http://eblackcu.net/CASAppendices/CAS-CD.htm.](http://eblackcu.net/CASAppendices/CAS-CD.htm)

These limitations of the IRB are both a hindrance and an opportunity. They are a hindrance in that they severely limit the legal recourse communities (as opposed to individuals) have to secure accountability against large universities. However, they are also an opportunity since the model of the IRB, and the importance of protecting research subjects, can be reimagined for community engagement in the Twenty-First century university. This re-imagination could take the form of a Community Review Board, as opposed to an Institutional Review Board. An institutional review board is composed of members of an institution that are charged to supervise research involving human subjects so that those human subjects are protected from any damage resulting from the research. A community review board could be composed of both members of an institution and members of a community with a history of interaction with an institution, that could supervise and authorize research and engagement in their own community.

Although this step would be an ambitious goal there are concrete steps engagement projects between institutions (including public libraries/museums, city governments as well as Universities) could follow to advance such a goal. In the eBlackCU project we attempted to advance this goal through holding small, public meetings in March, July, August, September, October 2010 on the project, and mass, public meetings in November 2010 and January, March and May 2011. An obstacle of holding such meetings is the dilemma of self-selection, or how someone nominates themselves to represent the community, and whether or not such individuals have the best interests of the community as a whole. There is no clean, generalizable solution to this issue, but steps can be taken to address it. For example, in our November 2010 mass meeting, held on-campus at the University of Illinois we arranged a free shuttle between a community church and the meeting location to make it easier for people from the community to attend.

In addition to these public meetings, steps were also taken to shield the identity of community individuals who participated in the project from any unintended, negative consequences. For example, even though the names of the ten youth interns we hired were public since they were paid employees of the University of Illinois (as opposed to paid research subjects), all quotes given by the interns and included in research reports were anonymously cited. However, quotes from individuals at

public meetings were treated as attributable to those individuals since those meetings were considered public forums and the audio and visual record of the events was placed online.

The ethics of Internet-based research are also, as of now, largely ambiguous territory requiring further theorization and institutionalization. There is a sense that private and public spaces on the Internet become blurred, especially in social networking tools such as Facebook where digital inequalities and literacy issues may impact the awareness of a human subject (or of a community) about the implications of posting material online

[\(http://en.wikipedia.org/wiki/Internet\\_research\\_ethics\)](http://en.wikipedia.org/wiki/Internet_research_ethics). In research reports emanating from eBlackCU we treated data emerging from Facebook as sensitive information and did not provide any identifying information on the source of such data that could be used to trace the information back to its source. This step is especially important to take for data that comes from Facebook "Friends" in the community, in which such data is only accessible after one has become a Facebook "Friend" with another individual.

In conclusion, the terrain of community-based engagement and ethics, especially digitally-mediated engagement, is not settled. We argue that the best steps to take in any community-based research, service or engagement project is to: a) struggle as best as possible to create venues and opportunities for the community to articulate its desires, needs and goals regarding institution-community engagement; b) whenever there is doubt on whether or not data you collect is a public record it is probably best to anonymize the source material in any research reports and on the project webstie; c) work both to make your particular engagement project accountable to the community and work to make the institution you represent accountable to the community beyond your particular project.

## **Exercise 1: Develop a sound-byte for your project**

For this exercise you want to aim for a clear, no-frills, no-jargon statement that succinctly and honestly portrays your project in a way that could be easily repeated by people in the community as they spread the word to others. This soundbyte should be no more than 100 words that succinctly and without jargon spells out your project and its importance to the community with which you are working. This sound-byte should be re-examined and tested multiple times before you are ready to take it out. You may wish to print this sound-byte on the back of business cards that have on their front your contact information. In the example below we tried to end on a note that emphasizes the collaborative nature of this project, in which we require the mobilization of the local community to keep the project dynamic and alive.

Example sound-byte:

eBlackCU is a project to build a digital archive of the African-American community in Champaign-Urbana. All voices and all documents are welcomed in this project. We want to ensure, using new technology, that the memories of African-Americans in our community remain alive, shared, celebrated and passed down from generation to generation. If you have scrapbooks, church programs, photographs, community newsletters, family histories, memories or other documents of C-U History, please add them to this archive so that they can be preserved and shared with all.

Your sound-byte:

## **Exercise 2: Develop a time-table for community organizing**

For this time-table you are asked to focus specifically on your direct community engagement, including plans for initial contacts, sustaining contacts, and wrapping up and/or paring down direct engagement in the community.

Please fill in the below table with your strategies for particular times in your engagement life-cycle. Even if you see your engagement project is ongoing perpetually it is important to acknowledge that this engagement will in almost all cases ebb-and-flow. In other words, the cycle may repeat itself, but it is still a cycle, with a possibility of different cycles feeding into each other across time.

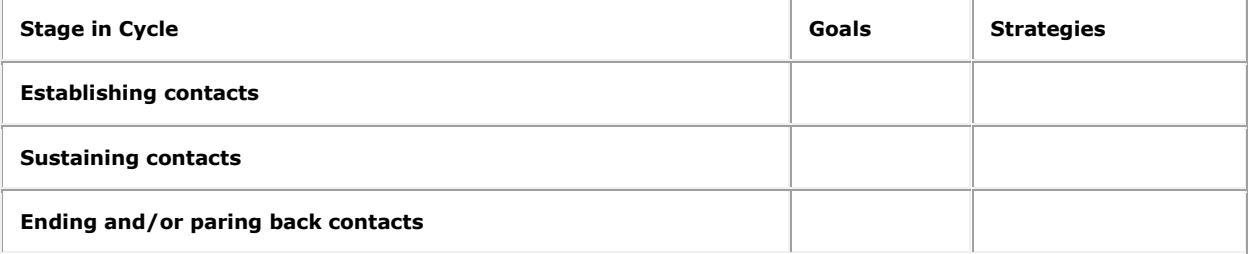

## **Exercise 3: Developing language to market your project for different audiences**

This exercise is a chance for you to articulate the different audiences who may be interested in your project. After identifying audiences you will summarize your project for these diverse audiences, focusing on the impact you want the project to have on them, with specific language used to use to tie them into the project. The audiences identified for your project may correspond to, and extend beyond, the mapping of the informational landscape carried out earlier. Example audiences: K-12 Educators, Church Anniversary Committees, Family Historians, Local Historians, Academic Historians/Researchers, Local Media Outlets, General Community.

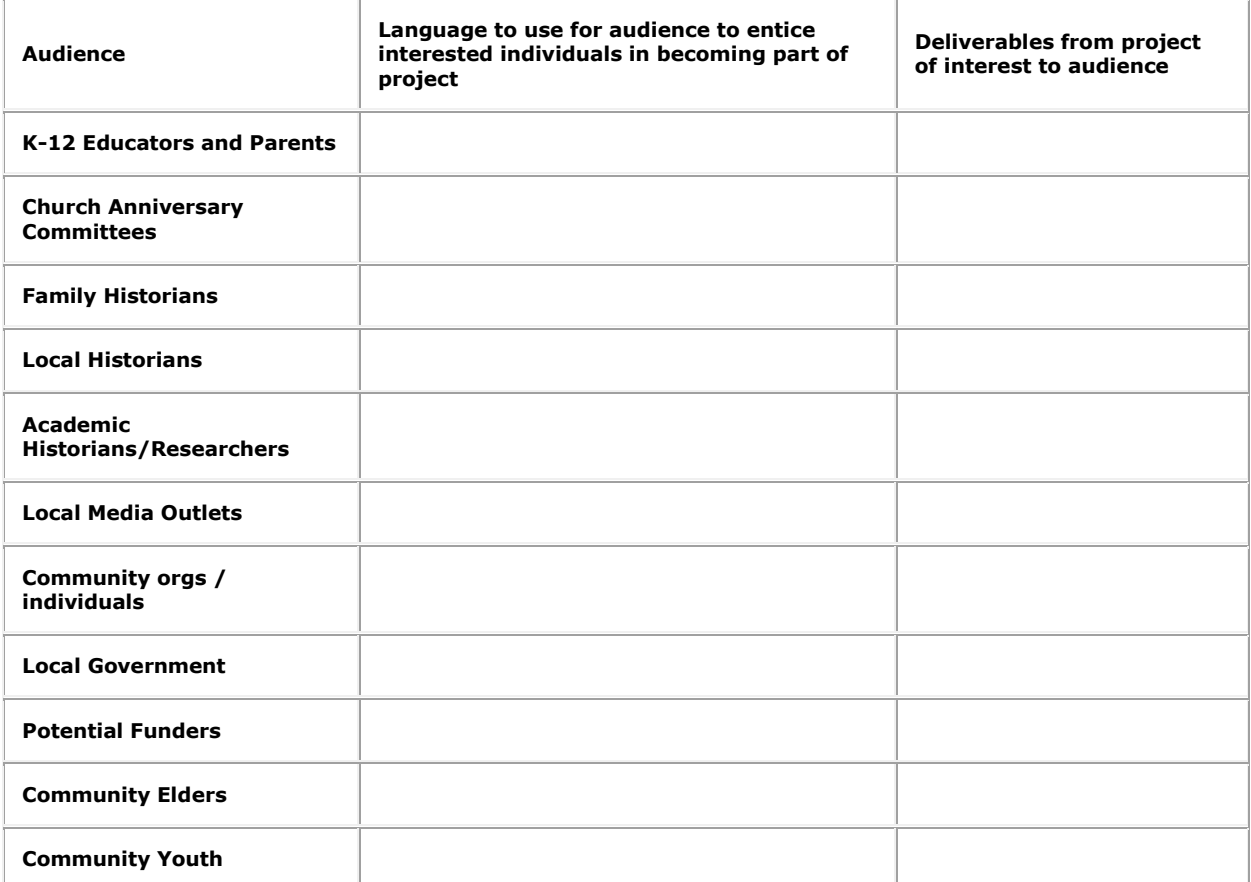

## **Summary**

Digital local and family history is about organizing existing resources to do **old things in new ways**.

People have been doing local and family history projects forever. However, how people and societies remember the past changes past on present-day concerns and present-day possibilities. Organizing resources will help you develop a project that takes advantage of all the known and unknown resources that already exist all around you to develop something new, powerful, and useful for all stakeholders.

## **Additional Readings**

## **Getting organized**

Kate Williams and Joan C. Durrance, "Social Networks and Social Capital: Rethinking Theory in Community Informatics," in Journal of Community Informatics, 2008. [http://people.lis.illinois.edu/~katewill/rethinking-theory-williams-durrance.pdf.](http://people.lis.illinois.edu/~katewill/rethinking-theory-williams-durrance.pdf)

Tony A. Moore. "Digital Libraries and Design for Social Engagement" Proceedings of the American Society for Information Science and Technology 43, 1, 2007.

Huvila, I. "Participatory archive: towards decentralised curation, radical user orientation, and broader contextualisation of records management" Archival Science 8, 1,2008. <http://istohuvila.eu/files/IstoHuvila> \_Participatory ArchivePrePrint. pdf.

Robb, E.E. "Gleaning Local History: Community-based Digitization Experiences in Rural Washington" Microform & Imaging Review. 39, 1,2010.

Stevens, M., Flinn, A., Shepherd, E. "New frameworks for community engagement in the archive sector: from handing over to handing on." International Journal of Heritage Studies Volume 16 Issues 1 & 2, 2010.

Fabre, Genevieve and Robert O'Meally (eds). History and Memory in African-American Culture. Oxford University Press. 1994.

Brecher, Jeremy. History from Below: how to uncover and tell the story of your community, association, or union. Commonwork/Advocate Press 1997. First chapters available at[:http://www.stonesoup.coop/historybelow/historybelow.htm.](http://www.stonesoup.coop/historybelow/historybelow.htm)

Sinnette, Elinor Des Verney, Black Bibliophiles and Collectors: Preservers of Black History, Washington, D.C.: Howard University Press, 1990)

## **Ethics and Logistics**

Alinsky, Saul Rules for Radicals: A Pragmatic Primer for Realistic Radicals. Vintage: 1989.

Kerry J. Strand, Nicholas Cutforth, Randy Stoecker, Sam Marullo, Patrick Donohue. Community-Based Research and Higher Education: Principles and Practices Wiley: 2003[.http://www.wiley.com/WileyCDA/WileyTitle/productCd-078797126X.html.](http://www.wiley.com/WileyCDA/WileyTitle/productCd-078797126X.html)

University of Victoria Faculty of Human and Social Development. Protocols & Principles For Conducting Research in an Indigenous Context. February 2003[.http://web.uvic.ca/igov/uploads/pdf/lndigenous%20Research%20Protocols.pdf.](http://web.uvic.ca/igov/uploads/pdf/lndigenous%20Research%20Protocols.pdf)

Alkalimat, A. (2004) "Social Cyberpower in the Everyday Life of an African American Community: A Report on Action-Research in Toledo, Ohio" Urban Affairs Center, University of Toled[o.http://uac.utoledo.edu/Publications/cyberorganizing.pdf.](http://uac.utoledo.edu/Publications/cyberorganizing.pdf)

Association of Internet Researchers. Home Page. [http://aoir.org/.](http://aoir.org/)

Granovetter, M. (1983). "The Strength of Weak Ties: A Network Theory Revisited". Sociological Theory 1: 201–233. doi:10.2307/202051. JSTOR 202051. Also appears in: Marsden, Peter V.; Lin, Nan, eds. (1982), Social Structure and Network Analysis, Sage.

# **Step 2: Finding the information**

## **Introduction and Learning Outcomes**

#### Local and family history information is **everywhere**!

To organize your project you and the group of people you have organized need to make some decisions about where to focus your energies.

Deciding where to start requires identifying sources of information for the project. You may want to look in places like:

- Local and Family history collections in public libraries
- County courthouses
- Family collections of scrapbooks, albums and records
- Regional archives
- Historical Society and local history Museums
- Schools, businesses and other local institutions
- And don't forget that every person's memory is an invaluable source of information! Do not forget the West African proverb, "When a knowledgeable old person dies, a whole library disappears"

Local and family history is not held by any one person or institution. Everyone has a piece of it and everyone can be included in digital local and family history.

Every project needs a beginning.

Think about the communities you know, and the institutions within them. For example: Churches, Families, Schools, Neighborhoods, Businesses, Families, etc.

If you are doing family history think about the different branches of your family. Where will you focus your energy?

You want to make these decisions with others, not alone. The goal is to include many voices, and many sources of information, in all aspects of the project.

#### **Learning Outcomes**

- Develop a time-line for the project
- Develop a flexible mission statement that articulates the project's scope
- Become familiar with similar projects to inspire your project
- Map the informational sources that could be used in the project
- Understand different ways information can be collected in digital local and family history projects
- Create a plan collecting this information for your digital library

## **Develop a time-line for your project**

After you have decided what resources you have and need, you next need to come up with a time-line for how the project will develop. Your time-line should have benchmarks you can refer to so that you can demonstrate to yourself and to others that the project is progressing and growing. As benchmarks are reached the community will stay motivated and enthused. We recommend the following elements be incorporated into your time-line:

a) Best practices for meta-data (or description) and file management for different types of media. For example, after one month we will have a guide volunteers can use to systematically enter information and files into the project's website.

b) Incorporating people into the project. For example, after six months 500 local citizens will be on the project mailing list.

c) Build the project. For example, after six months 1000 pages will be in the digital project.

d) Enhance use of the project. For example, after six months three public workshops will be held in which people are shown how to participate in the project and why this matters.

e) Media messages. For example, after six months there will be three newspaper stories and one television broadcast on the project.

f) Fundraising. For example, after six months \$500 will be received from local donors to sustain the project.

g) Teaching goals. For example, after six months the project will be used in three K-12 classrooms and two higher education classes.

h) Enhance community technology access. For example, after six months the project will identify at least three obstacles that limit access to the project. Based on this knowledge, the project will develop strategies to address these obstacles through education and advocacy. As an example of an obstacle, you may find that many people know how to use Facebook, but have difficulty using the Internet outside of Facebook. In addition, you may find in working with the community that in some areas people don't have access to high-speed Internet. These obstacles can be seen as opportunities for the project to become an advocate for your community's full access to state-of-the-art information technology.

The goals in the time-line should be connected. For example, the project's ability to mobilize volunteers and supporters will feed into the project's ability to sustain community interest.

There may be other goals that your project wishes to attain. We recommend at the very early stages of the project that you and your project team sit down to coherently articulate goals and come up with concrete measures that can be used to chart the progress of the project over time. The goals can then be returned to after a given amount of time, reformulated, and built on in the future.

In thinking about the time-line of the project you should also think about its long-term sustainability. Digital technology is constantly changing. Making pro-active plans for long-term preservation at the beginning of the project will put you in a better position down the road. It is best to make decisions with others in the community, ideally with individuals extremely knowledgeable about information technology, servers, and/or digital archives.

### **Exercise 1: Develop a time-line for your project**

In this exercise you will:

1. Articulate the time you will be able to commit to the project and for how long you can make this commitment

2. Articulate the goals you have for the project.

3. Articulate concrete strategies you will take at different points in the project to meet these goals. This exercise can be completed by all project members and volunteers.

Step 1: Your time

How much time can you commit to this project, in terms of both time per week and cumulative amount of time?

Example statement: I can commit 10 hours/week for 52 weeks, and thereafter 5 hours/week for the foreseeable future.

Step 2: Goals and time.

Use the below table to articulate the project's goals, the time frame within which you hope to meet them, and the strategies used to reach them. This scheduling exercise can be updated at different stages in the project.

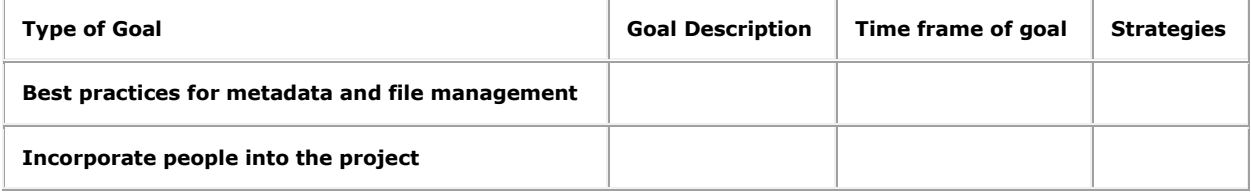

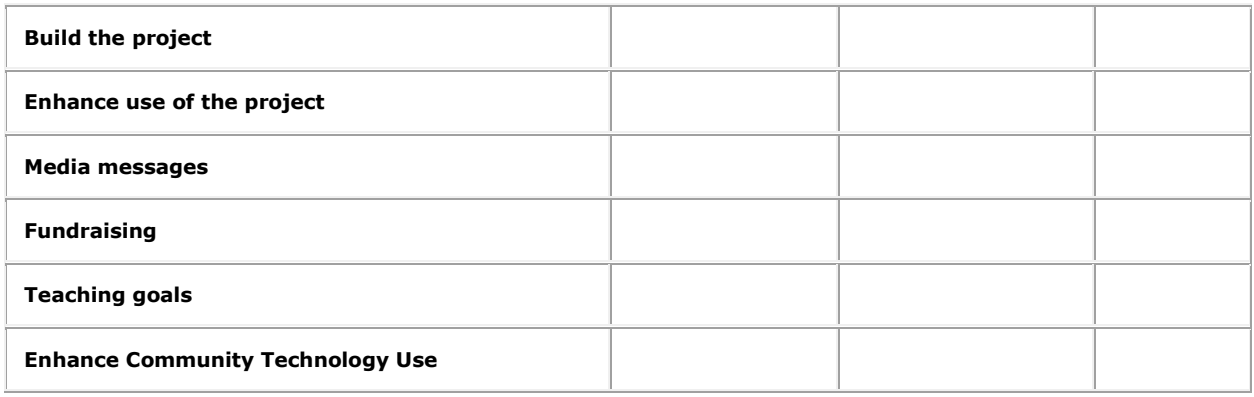

## **Scope of the project**

To start building the digital project you have to first articulate its scope and mission. The project's scope can be expanded or contracted at a later date, but it is helpful to initially give the project some constraints so that it stays focused. In the eBlackCU project we started with a focus on the African-American community in Champaign-Urbana. As the project grew we expanded beyond a focus just on the African-American community to the entire Champaign-Urbana community. This expansion involved a summer project to digitize yearbooks of area high schools. Your project may focus on a particular institution, a particular time period, local architecture, a specific school, family, sports team, or a variety of other topics.

Examples of community-based digital projects that exist on the Internet include:

- Hurricane Digital Memory Bank, [http://hurricanearchive.org/,](http://hurricanearchive.org/) which focuses on collecting, preserving, and presenting the stories of Hurricanes Katrina and Rita;
- My Brighton and Hove, [http://www.mybrightonandhove.org.uk/,](http://www.mybrightonandhove.org.uk/) a living history of Brighton and Hove in the United Kingdom with a very active community-base;
- The Catawaba River Docs, [http://www.catawbariverdocs.com/,](http://www.catawbariverdocs.com/) which documents this river in the Carolinas;
- Maine Memory Network, [http://www.mainememory.net/,](http://www.mainememory.net/) a state-wide project built on many local projects in libraries, schools and historical societies;
- Mystic River Jewish Communities Project, [http://mysticriverjews.jcam.org/,](http://mysticriverjews.jcam.org/) documenting the Jewish communities in North Boston;
- Encyclopedia Dubuque, [http://www.encyclopediadubuque.org/,](http://www.encyclopediadubuque.org/) a digital encyclopedia of Dubuque, Iowa;
- Wall of Respect, [http://www.blockmuseum.northwestern.edu/wallofrespect/,](http://www.blockmuseum.northwestern.edu/wallofrespect/) documenting a Black Arts Movement mural in Chicago;
- PhilaPlace, [http://www.philaplace.org/,](http://www.philaplace.org/) a space for sharing stories on Philadelphia neighborhoods;
- The Underground Railroad in Madison,
- Indiana, [http://railroad.wikispaces.com/The+Underground+Railroad+in+Madison,+Indiana,](http://railroad.wikispaces.com/The+Underground+Railroad+in+Madison,+Indiana) a wiki-based community library on the topic;
- An African-American Community in the Jim Crow South, [http://www2.vcdh.virginia.edu/afam/raceandplace/,](http://www2.vcdh.virginia.edu/afam/raceandplace/) documenting one community's segregation and the resilience of a black community under repression;
- Massachusetts Memory Road Show, [http://www.massmemories.org/,](http://www.massmemories.org/) a traveling digital project;
- Washington Rural Heritage, [http://wrh.statelib.lib.wa.us/,](http://wrh.statelib.lib.wa.us/) a network of rural communities making their memories available online;
- L.A. as subject, [http://www.laassubject.org/,](http://www.laassubject.org/) a network of both well-funded and grassroots archives and special collections networked through digital technology in the greater Los Angeles area.
- The boom days of coal: An intergenerational oral history project documenting life in the coal camps of the Upper Kanawha Valley, West Virginia, [http://www.hsc.wvu.edu/coa/msgec/boomdaysofcoal/,](http://www.hsc.wvu.edu/coa/msgec/boomdaysofcoal/) a project involving community elders, schools and geriatric specialists in creating community memory of a particular local industry.

There are many different types of projects with many types of scopes focusing on time periods, geographical regions, and subject matters. In this manual we focus on community-based history projects that use digital technology to collaboratively document and share information on particular local, historical communities. It is essential to be as clear as possible on what the focus of your digital project will be so that:

a) You can make strategic decisions on how to build it; and

b) So that you can accurately communicate the project and its goals to others.

### **Exercise 2: Develop statements on project scope and mission**

In this exercise you will create a draft statement of what is, and what is not, within the scope of your project, as well as a mission statement. These two statements should be tied together. As the project evolves you should return to and update these statements. The goal of this exercise is to become crystal clear to yourself and to other on what you are trying to do, and why it is important.

Example mission statement, for eBlackCU:

eBlackCU is a community-based collaborative portal on African-American history and culture in Champaign-Urbana Illinois.

The goals of eBlackCU are to:

1) Centralize information on local African-American history and culture;

2) Collaborate with past and present community residents in the production of digital community memory; and

3) Contribute to networks of scholars, families, and citizens interested in learning more about local African-American history and culture.

Example scoping statement, for eBlackCU

The primary focus of the eBlackCU project is the local, historical, African-American community in Champaign-Urbana. Secondary foci of the project include: 1) the African-American experience on-campus at the University of Illinois; 2) the African-American experience in Champaign County; 3) the experience of Afro-Caribbeans and African immigrants to Champaign-Urbana; and 4) general Champaign-Urbana local history and culture.

Your example mission statement:

*Example: Introduce people to the internet. Collect stories, pictures, and documents from all times and all ages of people. Gather contact info and local resources to create a community directory.*

Your example scoping statement:

## **Finding the information for your project**

After developing a scope for the project you can begin mapping out the informational sources that exist about that topic. Sources that will exist for nearly every topic include:

a) Oral Memory, or the memories of the topic within particular individuals

b) Newspaper clippings and other media reports

c) Personal and institutional archives and publications, such as yearbooks or annual reports.

You will also find other sources of information that exist on your topic. Knowing what exists will help you target digitization efforts for the project.

Your search should begin with local public libraries, museums, courthouses and media outlets, all of which usually have publicly accessible information on a variety of topics.

You will also want to identify local historians, collectors, elders and leaders, who may be extremely eager to participate in the project in order to share their knowledge, history and information with others. It is essential to connect and seek to involve individuals that are personally connected to the information being digitized. These individuals may become advocates and supporters of the project, and may also add additional information, take part in digitization efforts, and take ownership of the project.

To advance these goals, it can be helpful to work with community institutions such as churches, schools, libraries, governments or businesses. As the project expands, you can start working with more individuals and groups in the community. We recommend trying to see where there is a lot of grassroots, spontaneous energy in whatever topic you are interested in within the community and focus your energy and time working with these groups to build local energy into the project.

### **Examples of informational sources in the eBlackCU project**

We began the eBlackCU project by getting a sense of the informational sources on African-American history and culture in Champaign-Urbana. This search initially focused on libraries, archives and museums, and expanded from this base. Informational sources mapped out include:

a) Complete runs of newspapers in Champaign-Urbana (that were already partially digitized);

- b) Partial runs of African-American newspapers and newsletters in Champaign-Urbana;
- c) Oral history collections of local African-Americans;
- d) Institutional archives of the local Urban League;
- e) Personal papers of leaders in the African-American community;
- f) Records of African-American churches, including commemorative histories and church newsletters;

g) A collection of community documentation amassed by an elderly African-American woman who shortly before passing away donated her collection to a local museum;

h) Theses, dissertations and articles written by students and faculty at the University of Illinois on the local African-American experience;

i) Video recordings of African-American events recorded both by an independent, African-American videographer and by mainstream media outlets;

j) Yearbooks of an annual Debutante ball organized by a sorority alumni chapter to fund scholarships for young women in the community; and

k) Records touching on local African-American history among governmental records, such as city council board minutes, census records, school board records and other types of governmental documentation of all types.

In addition to this wealth of publicly accessible information, which existed in multiple libraries, archives, and museums, we also discovered that a growing number of African-American individuals and institutions had begun using digital technology to document themselves. For example, in Summer 2010 an historically African-American church posted photographs of its choir from the 1970s to Facebook. This church proved to be an eager partner in the project.

## **Exercise 3: Develop a list of informational sources within the scope of the project**

In this exercise you will list probable sources of information that fit within the scope of your project. This mapping could include libraries, archives, media outlets, governments, museums, local historians, local collectors, school teachers, churches, etc. This list should evolve as you find out more about local stakeholders within the scope of the project.

The goals of this exercise are to:

- Develop a sense of the context of the project
- Develop a list of key contacts. Ideally these contacts will become key allies
- Develop a list of informational sources that could be added into the digital project.

To get started, here are some categories of informational institutions and individuals that may be present in your community:

- Public Libraries, especially local history and genealogy collections
- University/College libraries, especially University/College archives
- Governmental archives and/or County Courthouses
- Museums, especially local history museums
- Historical and Genealogical Societies
- Historic Preservation Commissions or Community Groups dedicated to preserving/interpreting the built environment
- Local historians
- Local artists and arts councils
- Chambers of Commerce, Tourism Boards and Development Commissions
- Church Secretaries/Clerks and Church Anniversary Committee members
- Park Districts. Frequently Park Districts host community history celebrations, reunions and other cultural heritage functions
- K-12 History/Social Science Teachers
- K-12 School Librarians. Frequently will have copies of past school newsletters/yearbooks.
- University/College History and Social Science Professors
- Community Elders
- Community Businesses/Not-for-profits/Community Groups with some history in the community. Frequently these entities will have records of their history that are rich resources of local historical information
- Local Media Outlets
- Local musicians and/or musical groups

In making this list you will also want to discover whether or not these entities are online, and, if so, if they are already making history available online. Those local entities already engaged in digitizing local history will be key contacts. Filling out the below table as comprehensively as you are able will get you started in this process.

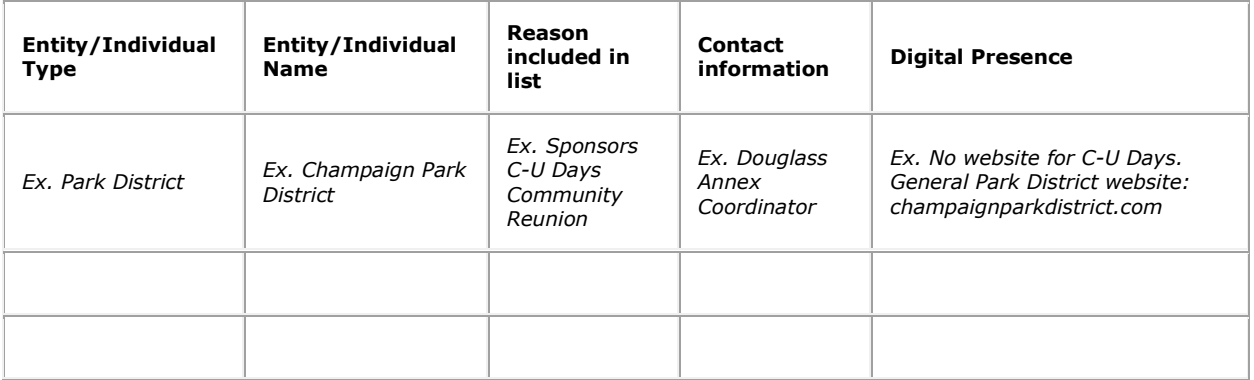

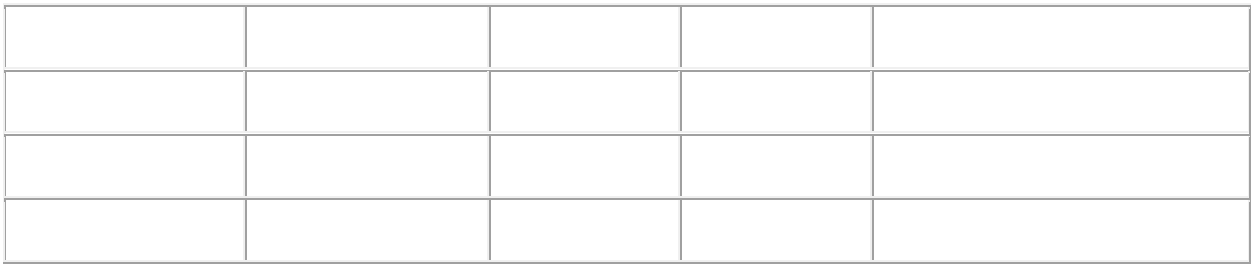

## **Social steps for finding and collecting historical information**

This section focuses on the empirical task of collecting information as part of digital local and family history projects. It both discusses the information collected by eBlackCU and some lessons and limitations of our information collection that could be improved upon by future work. More technical digitization procedures will be discussed in the following chapter. This chapter focuses on the social/community side of information collection and digitization.

## **Sticky Fingers in the digital age**

The principle of sticky fingers is that you should always be gathering up loose documents in whatever setting you are in while doing work in the community -- including organizational brochures, church bulletins, annual reports - so that you may have clues useful for piecing together the social organization and leadership of the community. You should also make sure you have a place to put all this material you gather – just throwing it in your book-bag and expecting it to take care of itself is not sufficient. We recommend putting everything you gather into properly labeled folders in properly labeled boxes in secure locations, regularly digitizing everything you grab, and storing the digitized files on a secure server.

Sticky fingers also translates into the digital realm. Sticky fingers requires knowing how communities use digital technologies and what information you can find online on a community, both created by the community and created about the community. In the course of eBlackCU we found, examined and downloaded community websites, Facebook groups, Facebook photo albums, and a wide variety of annual reports and meeting minutes of governmental agencies that had community participation. The principles of file management discussed above for analog sticky fingers apply as well to digital sticky fingers. Label everything you grab, store it securely and aggregate everything together so you don't have bits-and-pieces on different computers and external hard-drives. Zotero (zotero.org) is a tool that can help with this. Omeka (omeka.org) can also be used. It is probable that new tools will exist by the time you read this – just make sure, regardless of what tool you use, that you don't inadvertently make public what should not be made public.

## **Elephant Ears and Ethnography**

Elephant Ears is the principal that every time you are out in the community you should carry yourself as if that moment is an information-collection opportunity. However, rather than being pushy about trying to get information about the community, the idea of elephant ears implies that listening closely to what gets said in the community, and who says it, can tell you a great deal about how the community works. You should respect all knowledge a community, individual, and institution is willing to share with you – and respecting this knowledge means listening carefully, taking good notes, and adding these notes to the data collected through sticky fingers. In eBlackCU we took minutes and notes at almost every meeting and every community event we attended. However, these minutes and notes were not always collected in a rigorous way. At some points we jotted notes into a notebook or a spare piece of paper; at other times we used a laptop. The important point is to develop procedures that will enable you to go from what gets said in the community, to useable notes, to aggregated notes that will ensure that what you heard doesn't just disappear. We see rigorous note-taking, elephant ears and other research methods as part of respecting the community and what it shares with you -- since this rigor will allow you to maximize their contributions and their time spent with you.

## **Collecting information on leadership and social organization**

While the principles of Sticky Fingers and Elephant Ears are necessary, they are not sufficient. In many cases, to answer the questions you have it is necessary to move from these catch-all information collection methodologies to more focused information collection techniques. This is where principles of survey design and interview protocols become key methodologies in community information collection. Knowing what to ask, who to ask, when to ask, and how to ask are all key tools in collecting information, especially on leadership, social organization and local African-American history. Especially in the context of community-based research in historically marginalized communities, cognizance is required of unequal power relations between the institutions you represent and the communities you work with. In eBlackCU the main moment we used this methodology was in circulating a survey and conducting interviews with the eBlackCU summer interns on their experience in the community with technology and memory, and the networks they represented. But the methodology could be more broadly applied to find out how many families have scrapbooks, family reunions and who collects the family and community histories in the community.

## **Seeing is believing - visual documentation**

When doing community engagement of all types, but especially digital local and family history projects, don't forget to bring along digital cameras and camcorders. These tools can be important for a variety of reasons:

- You may notice the ways in which the past is positioned in community spaces and find it important to document that presentation of the past as a clue to how the digital portal should develop. For example one of the churches we worked with in Champaign-Urbana has a history wall in its fellowship hall. Along this wall are photographs and commemorative programs dating to the church's beginning in 1909, many of which have been annotated over the years. Clearly history is important to this church and documentating that analog historical presentation may be important as you develop the digital portal.
- Remember also that the work of putting together the portal will be a historical moment of its own. We recommend taking pictures and making movies of community meetings (with all participants' permission) to visually document the social processes of the digitization of the community. You especially want to visually document any instances of the community taking control of the technology to share its history -- such as using flat-bed scanners or other digital tools.

## **Doing is Knowing - get involved and see the activity from the participants point of view (involved observation)**

Finally don't neglect the experiential information you will collect from the process of being an involved participant in the community. One way to get involved and see activities from participants' point of view is not only to work on the community based digital portal, but also offer support and training for autonomous community digital projects that may involve community memory. For example, we offered assistance and training to a church in using digital technology as part of its annual Family & Friends Day reunion as well as using technology to create a memory slide-show to commemorate the Pastor's Anniversary. Getting involved in the community requires moving beyond the digital portal to the community's normal memory processes. Of course in the end you would like to drive participation in the digital portal -- but securing that participation, as well as the experiential knowledge of any obstacles the community may face in participating in such a project -- requires going beyond your comfort zone and getting involved in community memory from the community's perspective. This step requires finding autonomous memory projects that you can support, augment, or enhance using your digital technology skills -- the experiential knowledge generated from that engagement will put you in a better position to develop a digital community portal that the community can truly call its own.

## **Collecting information from traditional repositories**

Finally, in collecting information for your project you can't overlook traditional information repositories such as libraries, archives and museums, as well as media outlets and court-houses. In many cases these institutions rely on volunteers to carry out their work, and as such can not be expected to provide information as fluidly as one would hope, or as well as highly-funded institutions. As a result there is an art to getting information out of libraries, archives and museums and other institutions that requires one-on-one reference interviews with repository directors and reference staff. In many cases these individuals can point you not only to information in their local holdings you may have otherwise overlooked, but can also point you to the people in the community who can help you fill in the gaps. Be sure to take advantage of and respect these individuals and their time.

In addition, libraries, archives and museums often have widely divergent technical capacities and policies on digitization by patrons. In some cases you may need to bring in your own scanner or SLR camera -- in other cases the repositories may have state-of-the-art equipment you may use. It is important to always check before-hand on the facilities and policies of repositories you visit to make sure you are able to digitize what you need to digitize. In some cases, improvisation is essential. For example, almost all repositories allow photocopies -- so you may need to make photocopies of items and then digitize photocopies of documents in repositories at a later date.

## **Exercise 4: Developing a plan to find and collect information in families and communities**

This exercise moves beyond mapping the informational landscape considered to a consideration of the particular types of data you see as imperative for your project to collect and digitize. This list would benefit greatly from augmentations suggested by community members and stake-holders identified and engaged with during the project. This exercise focuses on what you want to gather and digitize and then works backward to what strategies you can take to get what you want. Articulating these strategies, in consultation with community stake-holders, will provide you with matrices you can use to show progress and build momentum behind the project.

Here are some examples of the types of data you may wish to collect, used for purposes of illustration:

- 1. Names and positions of all past leaders in local churches, community groups and city government
- 2. Copies of anniversary programs from all churches in your community
- 3. All the school yearbooks in a certain year range
- 4. At least 30 family histories of local families
- 5. Community photographs from every year the community has existed

6. At least representative copies of every community newsletter, newspaper and media production that has ever existed

- 7. A community map from every decade the community has existed
- 8. Biographies of every community individual who has ever lived beyond 100 years

Your specific informational goals will depend on your community and the goals and desires of the community at a particular time period. Also be creative in finding the information you wish to collect. For example if detailed community maps can not be found for each decade of the community's past you may need to create your own, for example by using city directories of the past to geo-locate community individuals and institutions, or by holding community mapping workshops in which elders map their memories of what the community once looked like.

Aim to; create a list that: a) invites and encourages everyone to participate; b) creates opportunities for community scavenger hunts in which people can consult with elders and scour attics, archives, and garages to find missing pieces. The goal should be to find ways to encourage participation and mobilization in a community around its past, using digital technology as the engine.

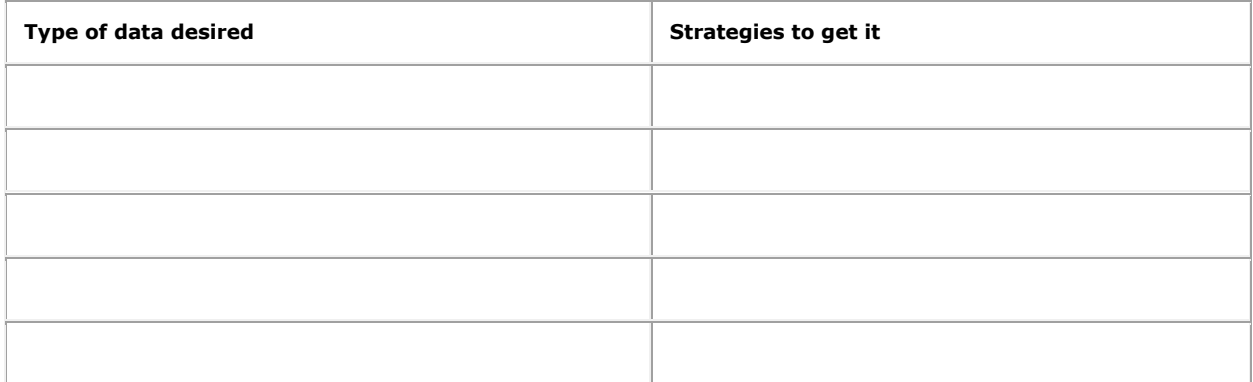

## **Additional Resources and best practice models**

### **Examples of best practices**

Digitization in the Real World: Lessons Learned from Small to Medium-Sized Digitization Projects. Metropolitan New York Library Council. Excerpts from Book Chapters at: [http://metroblogs.typepad.com/ditrw/.](http://metroblogs.typepad.com/ditrw/)

KCResearch. Kansas City Public Library. [http://kcresearch.org/.](http://kcresearch.org/)

SkdkieNet. Skokie Public Library. [http://www.skokienet.org/.](http://www.skokienet.org/)

Maine Memory Network. Maine Historical Society. [http://www.mainememory.net/.](http://www.mainememory.net/)

AfriGeneas: African Ancestored Genealogy. [http://www.afrigeneas.com/.](http://www.afrigeneas.com/)

OurGlasgowStory. TheGlasgowStory. [http://www.ourglasgowstory.com/.](http://www.ourglasgowstory.com/)

Massachusetts Memories Road Show at UMass Boston. [http://www.massmemories.net/.](http://www.massmemories.net/)

LocalWiki. University of California at Davis. [http://localwiki.org/.](http://localwiki.org/)

Black Metropolis Research Consortium. University of Chicago. <http://www.blackmetropolisresearch.org/>

L.A. As Subject: Collectively Preserving, archiving and sharing the history and culture of the Los Angeles Region. [http://www.laassubject.org/.](http://www.laassubject.org/)

Collaborative Digitization Programs in the United States. Lyrasis. <http://www.lyrasis.org/Products-andServices/> Digital-Services/Collaborative-Digitization-Programs-in-the-United-States.aspx.

StoryCorps. Library of Congress. [http://storycorps.org/.](http://storycorps.org/)

### **Social steps towards finding historical information**

Alkalimat, A. and Williams, K. (2001) "Social Capital and Cyberpower in the African American Community: A Case Study of a Community Technology Center in the Dual City" In: Community Informatics: Shaping Computer Mediated Social Relations Eds. Leigh Keeble and Brian Loader. London: Routledge. [http://uac.utoledo.edu/Publications/2000/alkalimat](http://uac.utoledo.edu/Publications/2000/alkalimat-catnet-00.pdf)[catnet-00.pdf.](http://uac.utoledo.edu/Publications/2000/alkalimat-catnet-00.pdf)

Stack, Carol B. All Our Kin. Harper & Row. 1976. [http://eblackcu.net/portal/items/show/426.](http://eblackcu.net/portal/items/show/426) Study based on "North End" in Champaign-Urbana black community.

Basso, Keith Wisdom Sits in Places. University of New Mexico Press: Albuquerque. 1996.

Allen, J. C., & Dillman, D. A. (1994). Against all odds: Rural community in the information age. Boulder, CO: Westview.

Dandaneau, Steven P. A Town Abandoned: Flint, Michigan Confronts Deindustrialization. Albany, NY: State University of New York Press. 1996 .

Hunter; Floyd. Community Power Structure: A Study of Decision Makers. 1953. Chapel Hill, NC: University of North Carolina Press

For a much larger list of community-based ethnography see Douglas Smith's bibliography at: www.wku.edu/~douglas.smith/Ethnog\_ List.doc.

University of Alabama and Birmingham. Digital Community Studies Minor description. [http://www.uab.edu/history](http://www.uab.edu/history-anthropology/dcs-program-overview)[anthropology/dcs-program-overview.](http://www.uab.edu/history-anthropology/dcs-program-overview)

G. William Domhoff, Who Rules America?: Power at the Local Level. University of California: Santa Cruz. [http://sociology.ucsc.edu/whorulesamerica/local/.](http://sociology.ucsc.edu/whorulesamerica/local/)

Johnson, C. A. & Duff, W. M. (2005). "Chatting up the archivist: Social capital and the archival researcher." American Archivist, 68(1), p. 113-29.

## **Step 3: Digitizing the information**

## **Introduction and Learning Outcomes**

The following steps can be taken to digitize local and family history information:

- Identify and list the equipment you need (for example flat-bed scanners, photocopier/scanners, video camera, audio recorder, VHS-Digital converter, etc.)
- Identify and list the software you need (e.g. Audacity, GIMP, Adobe Acrobat Pro, etc.)

To secure this equipment and software you can either:

- Purchase the equipment/software or
- Find some one or some institution in your local community or family willing to let you use these resources for free (for example, community institutions like schools, colleges, libraries, media outlets, and churches often have the technical capacity to support digital local and family history)

This chapter discusses the process of digitizing information -- or moving from analog information in books, documents, flyers, photographs, vhs tapes, or other formats, to digital files. The chapter also covers how to grab and incorporate information already available online into your digital portal, for preservation and enhanced access. Finally, the chapter covers some basics of digitizing community memory or knowledge that may only exist orally or in another intangible format, through methods such as oral history and photographic and video documentation. Each of these tools have unique features best learned through reading the manuals that come with the tools, as well as by trying them out. If you find other tools that work for your project, please send us a note that we we can incorporate this knowledge into this manual. Acknowledging these issues, this chapter discusses some of the aspects of digitizing that are largely independent of the particular tools used to digitize information.

- Understand different file formats for digitization and their implications for your project
- Understand how to digitize different media using different tools
- Understand how to store files after digitization and how to prepare them to go into a digital library

### **Digitizing Diverse Media**

**Texts and Photographs**

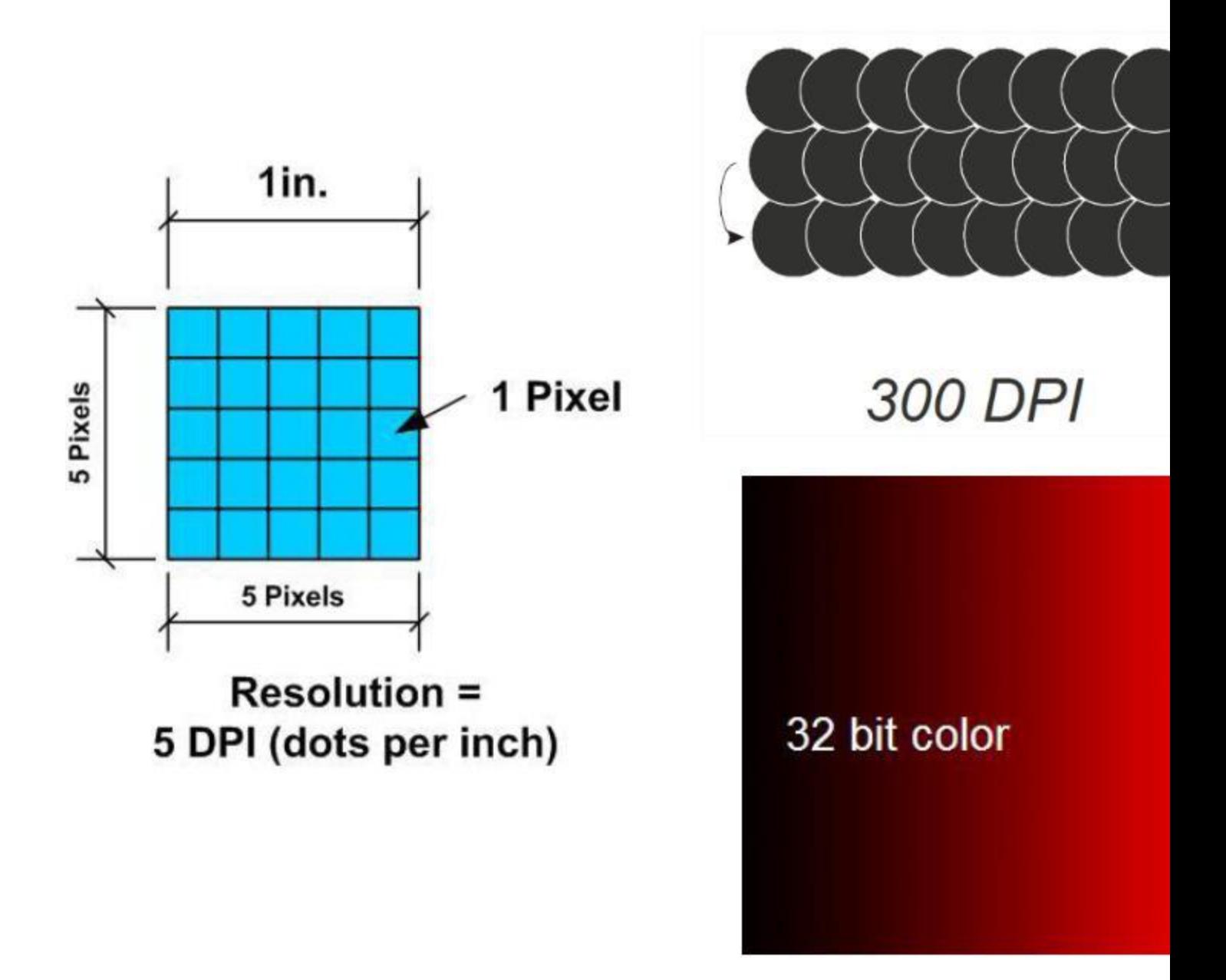

Before you start digitizing it is important to become cognizant of some of the different digital file formats available for digitizing and the ramification for access and preservation of picking particular file formats. For digitizing texts and photographs the most common file formats are: TIFF, pdf, and JPEG/JPG. JPEG/JPGs and pdfs are quite common online. TIFFs are rarely found online, but are commonly used in digital library creation. TIFF files are image files that are much, much larger than JPEG/JPGs. The reason TIFFs are so big is that they are uncompressed, meaning that no matter how many times you move your TIFF file from hard-drive to hard-drive the image quality will not degrade. JPEG/JPGs, in contrast, are a lossy file format. This means that as you transfer JPEG/JPGs from hard-drive to hard-drive, they will gradually degrade and lose resolution as they go through cycles of compression and decompression. Finally, pdf files are a convenient file format to combine multiple TIFFs or JPEG/JPGs into a single file, so that you can create one large pdf file that contains every page of an entire yearbook.

For high-resolution photographic images we recommend scanning at at least 600 dpi and creating uncompressed TIFFs. The reason we recommend TIFFs is that TIFFs are loss-less, high-resolution formats, meaning that no matter how many times you move your TIFF format from hard-drive to hard-drive or from server to server over time the image quality will never degrade. JPEGs, in contrast, are lossy formats, meaning that as you transfer your JPEGs/JPG from hard-drive to hard-drive they will gradually degrade and lose resolution as they go through cycles of compression and decompression.

For more on the distinction between lossy file formats, lossless file formats, and their implications for long-term preservation visit: <http://en.wikipedia.org/wiki/Lossy> compression.

Another file format option is PDF, or portable document format. PDF format is especially good for textual documents, as they are much smaller in size than TIFFs. They are also good for multi-page documents. The draw-back of PDFs is that they require a PDF reader to open them. However, the National Archives of the United States has committed itself to maintaining accessibility for PDF documents. If you are concerned about the long-term preservation of your PDF documents we recommend converting them to PDF/A file format, [\(http://en.wikipedia.org/wiki/PDF/A\)](http://en.wikipedia.org/wiki/PDF/A). PDF/A files are much larger than standard PDF documents, and the reason they are bigger is that they have incorporated within the file itself all the instructions necessary for the files to be opened at a future date. Standard PDFs do not have such detailed instructions.

In addition to file formats there are also different resolutions at which you can scan. Knowing about these resolutions is essential for digitization projects. You can scan at 72, 300, 600, 1200, or higher dpi, or dots-per-inch, and at 16, 24, 48 or higher bit color, or greyscale for black-and-white files or text. DPI refers to the resolution at which the scan is created - the higher the dpi the higher the number of "dots" that are scanned for every square-inch of a document. Bits of color refers to the number of bits used to represent the color of a single pixel. Without going into great technical detail, high DPI scans made with high bit color result in high quality, richly detailed, digital images, but also result in quite large digital files.

To make full use of your digitized file you will want to run Optical Character Recognition, or OCR, on the file to make it fulltext searchable. After doing this step someone can open up the file, click search, and find a particular name or topic within the digitized document.

To run OCR you need:

- Software (Adobe Acrobat Pro or similar)
- High quality scans 600 dpi or above

Some resources that can help include:

- <http://uiuc.libguides.com/techives>
- <http://www.diybookscanner.org/>
- [http://uwdcc.library.wisc.edu/documents/Reformatting\\_Guidelines.pdf](http://uwdcc.library.wisc.edu/documents/Reformatting_Guidelines.pdf) University of Wisconsin Digital Collections Center

#### **Audio-Visual Materials**

Do-it-yourself audio-visual (a/v) digitization is more complicated than digitizing print materials, but it is possible for even the smallest digital local and family history project. Audio digitization is easier than video digitization to do. The main tools needed to do simple sound without video digitization are: a computer with a microphone jack, and a player for the a/v material (for example - a cassette player, an 8-track player, a phonograph, etc.) with output jacks that will enable you to connect the player to your laptop through the microphone jack. You may need to purchase a special cord for this step individuals at local record shops, libraries or stores such as Radioshack may be able to help out.

After you have the right equipment you just need to run Audacity on the computer, and make sure that Audacity is recording from the microphone jack. Press play on your audio player (such as a cassette player) and simultaneously press record in Audacity. If you have it set up correctly you should be able to see in real-time Audacity digitally recording the audio from the analog source. If you don't see this happen, the devices are not connected correctly.

When the digital audio recording is complete you will want to save the resultant file in multiple file formats:

a) as a raw Audacity project than can be returned to a later date;

b) as an uncompressed WAV file for long-term preservation; and

c) as an mp3 file for public access. Please note that prior to generating the final digital files you may need to clean up the file using some of Audacity's advanced editing functions. These functions are not covered in this tutorial, but there is ample documentation of how to do advanced audio editing in Audacity on the software's website.

To perform video digitization you will have to purchase some advanced equipment. The easiest video format to digitize is VHS. At your local Radioshack, Best Buy or related store you will be able to find a number of VHS to computer or VHS to DVD hardware packages that will enable you to plug a VHS player directly into your computer, and using the bundled software, create digital video files. This hardware may also work for betamax, 8mm, 16mm, laserdisc or other video formats. The preferred file format for video digitization is uncompressed AVI or MOV file formats. Please note that uncompressed AVI files can be extremely large. Make sure you have the storage space for these files -- if you do not you may need to digitize using a compressed file format such as MPG or, for very small files, FLV, or flash. We recommend backing up digitized videos on DVDs using a program such as DVDStyle or other DVD authoring software that may come bundled with your PC or Mac. If you are running Linux, Bombono DVD is an easy tool to use.

After you have digitized your analog video you can also convert it to make it ready to go online. The free tool WinFF is a convenient, if slow, video conversion software for Windows that will allow you to convert files to WMV (for Windows Movie Editors), MPG, AVI, FLV and a variety of other formats with advanced options. We recommend you go through all the options WinFF presents to you and look up each one on wikipedia. Video digitization and conversion is a complex process and a full understanding requires more detail than can be covered in this tutorial.

#### **Quality control in digital local and family history**

Regardless of the particular tools used, and regardless of what you are attempting to digitize, an immediate step to take after you complete the digitization is to make sure you have actually digitized everything you set out to digitize. Playing back an a/v file or doing a quick spot-check of a digital image or text to verify that you haven't missed any content should be a key part of your project's digitization workflow.

For example, if you digitize a book or scrapbook, check to make sure you didn't miss any pages, verify that you didn't lose any information on the margins of the scan, and confirm that everything is in focus. If you are doing this digitization in someone's home check, if possible, your work before leaving -- or, at the very least attempt to to secure the possibility to return at a later date if you discover you missed information while scanning. Similarly for audio-visual digitization, try to set aside some time to review the digitization work to ensure that information has not been skipped, and that the audio and video are clear. With audio digitization you may be able to clean up the digital file using a program such as Audacity rather than re-digitize the entire file. Expect that at least in some cases equipment will malfunction, and develop procedures to re-digitize information that was not captured on the first round.

You may want to divide up this work among your project team, or project volunteers. One individual could digitize and a second could check files and re-digitize, if needed. The exact work-flow will depend on unique project constraints you will encounter in the course of your work. It is important to be flexible and think strategically.

#### **Collecting born-digital information**

In addition to digitizing analog information there is also a large, and growing, amount of community information (both contemporary and historical) out on the internet, and circulating through Facebook and email, that could, and in many cases, should be added to digital community portals for long-term, stream-lined access. This information can be seamlessly integrated into what you have already digitized using the methods explored above. Some places to look for online information about communities include:

- 1. Governmental websites
- 2. Websites of libraries, archives and museums
- 3. Media Websites (TV, newspaper, etc.)
- 4. Social Networking libraries and sites (flick.r, youtube, etc.)
- 5. Community blogs, facebook pages/groups and websites

We recommend making a list, in a spreadsheet, of as many websites in your community as you find, updating the list as you explore your community's representation online. This list of sites can then be "harvested" for community information using a variety of tools, including:

- Web Crawls Software mediated downloading of entire web-sites that preserve the sites' original hierarchy and design;
- Web-page saving Using your browser to save particular web-pages, as opposed to entire web-sites;

 Grabbing Files - Using a variety of tools to download files from the web (such as video files from YouTube, mp3s, pdfs of governmental meetings, jpegs, and other files you may find online).

HTTrack is a free program for doing your own web crawl. A web crawl is a procedure in which your computer will comprehensively download entire websites for local back-up. This step is useful and essential especially for volatile websites that change frequently, or even disappear after a short amount of time. The largest web crawls are conducted at an international level by the Internet Archive [\(http://www.archive.org/\)](http://www.archive.org/), however many universities and governmental entities also do smaller, more focused web crawls around particular topics or themes. You may wish to begin conducting web crawls after you have developed a list of community websites. Be warned, however, that web crawls are timeintensive and often require high amounts of consistent bandwidth. Web crawls are also notoriously bad at harvesting and preserving social networking sites, or websites based on proprietary codes or content management systems. You may have to play with HTTrack's advanced settings to get the web-crawl working right -- and for some sites you may find the software just doesn't work at all, requiring other methods to back up the sites' content.

In addition to crawling the sub-section of the Internet on your topic of interest, you may also wish to do more focused downloading of web sites. For example, if you wish to capture representations of community life in social networking sites such as Facebook you may need to do a simple CTRL-S, or page save-as, in your Internet browser of choice (Chrome, Firefox, Internet Explorer, etc.), on a page-by-page basis. Although much more time consuming than a batch web crawl, saving webpages, page-by-page, may be the only tool available for downloading community information from sites such as Facebook. This method also gives you more precision in what you capture. After downloading the webpages as html files we recommend converting them to pdf using Adobe Acrobat Pro for long-term preservation and ease of manipulation.

Instead of backing up web sites you can also simply point people to websites by creating a library entry for a link to a particular community website. Even if those websites go down, change dramatically, or disappear for whatever reason the visitor to your website may be able to find an older version of the website from the Internet Archive, [http://www.archive.org/,](http://www.archive.org/) or any number of other programs that regularly crawl and back-up aspects of the open Internet.

In addition to collecting data from the open Internet, you may discover that there are active digital networks for sharing information in your community, such as e-mail listserves, where information including flyers, announcements and other information may circulate. Seeking to join such listserves should be seen as part of community engagement. In the eBlackCU project we were able to acquire a great deal of information that was otherwise not available on the open Internet by joining listserves. In many cases, community members and groups that do not have the technological literacy or comfort to create web sites or other digital representations may be familiar enough with technology to use e-mail as a way to communicate and share information. Joining these private or semi-private networks will greatly benefit both your project's information collection and networking endeavors.

A few examples from the eBlackCU project will illustrate how you can collect information already in digital formtat. The eBlackCU project received a DVD featuring interviews of a civil rights activist that was recorded in 1982. This video footage had already been digitized, but it was not available online. We took this DVD, converted the video footage into .flv format using WinFF, and then added the .flv file to our digital library so that it could be streamed online (the open source software we used to enable video streaming on our website is called JWPlayer -- read their tutorial to find out how). We also took the raw video file and added it to the project back-up archive.

The eBlackCU project has also embarked on a project to back up "snapshots" of African American led institutional web sites in Champaign-Urbana. After having compiled a list of these websites (ca. 300), we used HTTrack to "crawl" and backup these websites. The process of backing up websites takes a large amount of bandwidth, and, depending on the number of sites and their complexity, a large amount of time. We recommend embarking on such a project only if you feel it is essential for your project.

#### **Digitization in the Context of Changing Technologies**

The purpose of this brief overview of file formats is to alert you to the fact that the decisions you make about how to digitize information will have concrete implications for both your and others' ability to provide long-term access to the files you create. The problem of how to do long term preservation of digital files has not yet been definitively worked out. In general terms, however, we recommend opting for file formats that are not proprietary, meaning that the file format is not owned by a particular company but is a public good, and that a large number of individuals and institutions invested in ensuring the file format will remain accessible for many years to come.

It is also important to draw a distinction between the file formats you use to digitize information and the file formats you make available online. TIFF files are much, much larger than JPEG/JPGs. You may wish to preserve your TIFF files offline (such as on external hard-drives or Archival Gold DVD-Rs) and make available online JPEG copies of those TIFF files. Similarly, for audio-visual material you may wish to preserve offline WAV (for sound) and AVI (for video) files and make available online mp3 (for sound) and flv (for video). By making available online the lower-resolution, lossy formats you will make it easier for users with slower connection speeds to access your library.

In conclusion we recommend making some written policy decisions at the beginning of your project about what file formats will be used for digitization, and what file formats will be used for (public access, how your files will be preserved, and what work-flow this policy will entail. To stay up-to-date with how the United States government is addressing these issues visit: National Archives Electronic Records Archives, http://www.archives.gov/era, and the Library of Congress's Digital Preservation Initiative, [http://www.digitalpreservation.gov/.](http://www.digitalpreservation.gov/)

#### **Digitization: Some useful software**

In the eBlackCU project we used the following software. Software in **bold** are free to download and use.

- **Adobe Reader** for opening pdf files
- Adobe Acrobat Pro for editing pdf files
- **Audacity** for recording & editing audio files
- **Camstudio** for recording screencasts [Note: This is a free version of the more well-known Camtasia
- **Filezilla** for using File Transfer Protocol
- **GIMP** for editing photographs
- **HTTrack** for preserving websites
- **Omeka** for making digital libraries
- Windows Movie Maker for making digital history videos

If you need more tools you can find free software to do just about anything at <http://sourceforge.net/> [http://sourceforge.net/.](http://sourceforge.net/)

#### **Exercise 1: Practice digitizing diverse formats**

In this exercise you will need to gather items of diverse formats, and the equipment to digitize them. If you lack these objects or this equipment you can either skip this exercise, or brainstorm about possible locations in your community that may have the equipment you need to conduct such digitization.

Try digitizing: a photograph, an oversized scrapbook, a print book that is mostly text, a VHS tape, an audio cassette tape, a 3-dimensional object and a website. Use at least two different methods to digitize the item and discuss some of the drawbacks and benefits of each method.

Use the below table to record your notes on the benefits and drawbacks of the different methodologies you can use for digitization.

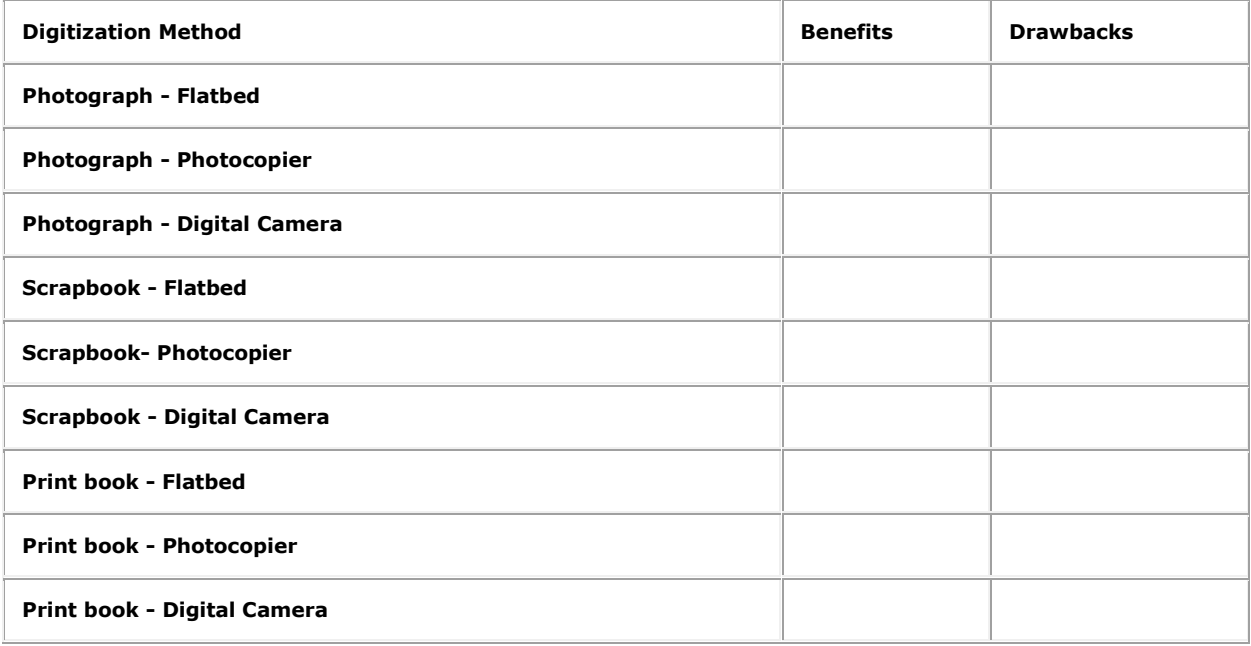

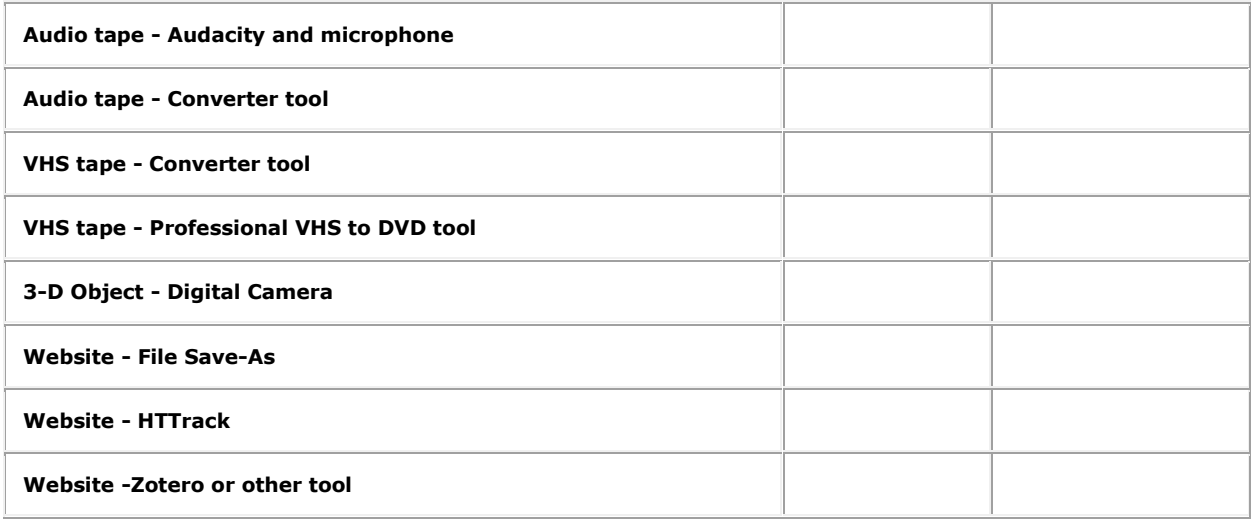

### **Managing Digitization Projects**

As important to the formats chosen in your digitization projects are the names given to those files after the digitization is complete. Good, and systematic, file naming will enable you to seamlessly move the files you have digitized into your digital library, as well as into a long-term preservation environment. Naming files does not have to be a complex process. We recommend coming up with a simple system that can be adhered to easily, with enough flexibility to accommodate files of different formats and sizes. For example, you could decide to name every file by its author, followed by item title, followed by date, and, if the item has multiple parts, followed by a letter of the alphabet. For example, if you are digitizing the School Yearbook of Urbana High School from 2001, you would name the file UHS\_Yearbook\_ 2001a.pdf. The most important thing to do is to develop a system, write down that system, and make sure you and everyone involved in the projects sticks to it.

#### **Storing files**

After you have digitized and named a file, you next need to store it. We recommend adding the digitized file to your digital library as soon after you scan it as possible. Even before you take this step, however, it is good to have a system in place that will prepare the files for public, online access, so that they don't get filed away or forgotten, as well as a place to preserve the file offline for long term preservation.

First, how to prepare the files for public access. Based on the policies you have created on file formats, see above, you may need to do some post digitization processing of the file. For example if you digitize a photograph as a TIFF you may want to convert it to a JPEG before uploading it to your website. Conversion of image file formats can be accomplished using free tools like GIMP. Since GIMP is open-source software there are a number of plug-ins, created by people just like you, that you can add to the software to allow batch conversion of the files.

Remember that if you do convert a TIFF to a JPEG you still want to preserve the raw TIFF files for long term preservation. Furthermore you may also want to combine multiple files together before uploading it online. For example, if you have digitized a book into five different pdf files you may want to combine these five pdf files into one single pdf file, using Adobe Acrobat Pro, or other free services online such as mergepdf.net, and then run Optical Character Recognition, or OCR, on the file to make it full text searchable. See the wikipedia article on OCR for more information: [http://en.wikipedia.org/wiki/OCR.](http://en.wikipedia.org/wiki/OCR)

We recommend uploading the processed file as soon as you can onto your server. This step will help ensure the file doesn't get lost. Thankfully, the Omeka user community has developed a tool to help facilitate this. It is called Dropbox, [http://omeka.org/codexiPlugins/Dropbox.](http://omeka.org/codexiPlugins/Dropbox) With Dropbox you can upload your file, through FTP, into a special folder on the website's server that will feature all files that are ready to be added to the public library after proper metadata has been added.

Finally, in addition to uploading the compressed copy of the file to your server, you also want to take steps to preserve the raw, uncompressed file for long term access. There are many ways to do this, and we recommend exploring different options based on what exists in your community. You could burn all of the raw files regularly to DVDs and then deposit

these DVDs at area libraries and archives, making sure to keep good records on which files you are burning so that if you need to return to these back up discs you can find your files with minimal effort. If you pursue this option make sure that your local library has familiarity with this type of digital object so that it can be a good steward for the project's backup files.

Another option is to look for institutional repositories in your community. An institutional repository is a staffed digital library that exists primarily for long-term preservation and public access of digital files of a particular institution or community. Your community's college or university may have some kind of institutional repository that may accept the responsibility of backing up your raw files. For example here in Urbana Champaign both the University of Illinois and Parkland College have institutional repositories. In the future, institutional repositories may become more common in public or local government, and could then serve as community repositories of digital information. The eBlackCU project will begin depositing large zip files that contain annual back-ups of the entire eBlackCU library into IDEALS, the University of Illinois's institutional repository, in Summer 2011.

A final option to consider is finding secure servers in your community that would accept the responsibility to safe-guard the community digitization project's files. You may be able to convince your local government's IT office, or possibly even a private IT company, to regularly backup all of the project's raw files. We recommend exploring all options and developing relationships, networks and procedures to back up both the content of your digital library and the library's raw, uncompressed source files for long-term preservation.

#### **Processing files - the eBlackCU methodology**

This section is based on the particular steps used to name and convert files practiced by eBlackCU for large yearbooks, for a project carried out in Summer 2011. It is offered as an example of the work-flow you will need to develop for your project. Rather than adopting this work-flow wholesale in your project we instead recommend using this methodology as a guide for developing your own procedures based on local needs and constraints. We would like very much to see any workflows that you may develop for your community-based digitization project. Please let us know what you develop.

After the items are digitized there is still more work needed to get them ready for access. If you use a multi-function photocopier, each digital file will go directly from the photocopier over the Internet to a designated e-mail account as an attachment. The first step in naming and converting files is to download the raw digital files from the e-mail account.

Here are a couple things to watch out for in this process:

1) Verify that your e-mail account is large enough to hold the large amounts of data that will circulate through the account;

2) Verify that you download all of the raw digital files. You can do a quick check to confirm that the number of files downloaded equals the number of files in your email account.

After you have downloaded the files from your email you next need to name them. Rather than re-name every single file, we recommend placing all raw files from a particular yearbook into a single folder, such as "Yearbook-1963." You should do this step immediately after downloading the files from your email so that you can easily return to these raw files at any point in the future. In addition, you may want to back up the raw files on digital disc.

Next, you need to combine all the raw files from a particular yearbook together into a single file. To combine all the files together we use software called Adobe Acrobat Pro. Unlike most of the other software referenced in this tutorial, Adobe Acrobat Pro is not free. However, you may be able to secure a free copy as a donation from a local technology company, library, University, or school district.

Regardless of how you attain Adobe Acrobat Pro, you can use the software to:

1. combine multiple TIFF or JPEG files into a single pdf file;

- 2. insert, delete, and rotate pages;
- 3. run optical character recognition (or OCR) on a file so that it is full-text searchable;

4. shrink the pdf file and convert each page of the pdf into a JPEG file for easy online access.

To combine multiple TIFF or JPEG files simply hit the "Combine" button at the top of the screen and select "Merge files into a Single PDF." Next hit "Add Pages" and navigate to the file folder where the raw images you downloaded from your email

are located. Select all the digital files from a particular year and and hit "Add Files." Next, sort these files by name. The images should be sorted in the order in which they were scanned. Finally hit "Combine Files" and the software will take all the raw TIFF files and convert them into one large pdf file. This process will take between 5-20 minutes, so plan to do something else while the files are being combined. Make sure to save the combined file with an appropriate name.

After you have combined all the TIFF files into one large pdf, the next step is to confirm that the pdf file actually includes the entire yearbook. With the physical yearbook at your side, go through page-by-page in the pdf file to verify that no pages are missing, and that the scans are complete without missing information. If there are missing pages, or missing information in the pdf you will have to re-scan those pages. You can then download these new raw images and insert them into the yearbook by using the insert pages functions in Adobe Acrobat Pro. If pages are out-of-order in the yearbook you can also re-arrange pages by first extracting and deleting the pages that are out of order from the yearbook. Save these exacted pages as a new pdf file, and re-insert these pages into the digital yearbook file at the appropriate place. In some cases, pages may also need to be rotated, which you can do using the Rotate Pages function.

After you have verified that the pdf file contains a complete digital copy of the yearbook, you can do a few more things to make it easier to access and share. First, you can run OCR. OCR is a tool that scans a series of digital images to automatically recognize text. From this process the program will create a text file containing all the text in the yearbooks. Although the OCR process is not perfect, it is an easy way to enable searching by name for individuals in the yearbooks.

Finally, using Adobe Acrobat Pro you can create a low-resolution version of the yearbook file so that the file will load quicker online. To create a low-resolution access copy, hit File-Print and select print to "Adobe PDF." This option will create a compressed version of the pdf file. You can save this file with the same name as the large digital yearbook file, simply adding "low-res" to the end of the file name to distinguish it. You may also want to split your pdf into smaller chunks to make it easier for the pdf to load online. In the eBlackCU project, we split the digital yearbook into files no larger than 5 mega-bytes each for fast online loading.

In addition to creating a low-resolution pdf, you can also create low-resolution JPEGs for easy online access and sharing. After you have created a low-resolution pdf file, simply hit File-Save As, and select "JPEG." This option will create a separate low-resolution JPEG file for every page in your digital yearbook, which can then be placed online, or onto digital discs for easy access and sharing.

#### **How to manage a community digitization project - a practical flow-chart**

This is an Example Digitization Work-Flow for a Yearbook Digitization Project at Urbana High School. In this project we used a Standard multipuropose Office Photocopier which allowed us to use the copier to scna yearbooks.

--ALWAYS SAVE YOUR FILE OR YOU WILL LOSE YOUR WORK-- 1) Log into machine with the uhs-archive login 2) Go to uhs-archive folder in the upper right-hand corner of the desktop 3) Locate and open the needed pdf file (file name should guide you to the correct file) 4) File will open in Adobe Acrobat Pro 5) At top of Adobe click "View" and in drop-down menu select "Tools-Pages" 6) A side-bar menu will open on right-hand side of screen and you should see options like "Rotate," "Delete," "Replace," etc. 7) Check to make sure that the file looks right, if it needs to be rotated, if information is missing, etc. 8) If pages need to be rotated click "Rotate" and either rotate a single page or all the pages in a particular file, as needed 9) If pages did not scan correctly you need to: 9a) Delete the bad page(s) from the pdf file 9b) Go to the scanner and re-scan the bad page(s) 9c) Using the "Insert from file" function in Adobe Pro, insert the new file into the appropriate place in your original pdf file so that the two files are stitched together into a seamless whole 10) If pages are completely missing, repeat step 9, but without deleting any pages 11) If you scanned a newsletter/yearbook in parts across multiple days you will have to stitch the different pdf files together into a single file. To do this: 11a) Open the first pdf file scanned 11b) Using the "Insert from file" function insert subsequent pdf files IN THE CORRECT ORDER at the end of the original file 12) When you think you are done with a particular yearbook/newsletter do a final check of the file -- quickly page through each page of the pdf file to make sure all the pages are in the right order, do not need to be rotated, and are not missing any information 13) When the pdf file is done it should be a mirror image of the original newsletter/yearbook. When this is done move the file to a folder marked "Ready-for-OCR" 14) To run OCR, or "optical character recognition" on a file or files you need to select on the right-hand menu in Adobe Acrobat Pro "Recognize Text" and then within this menu either "In this file" for a single file, or "In Multiple Files" for multiple files. 15) When OCR is running, you can not do anything else with Adobe Pro. And the process takes time. So it is best to run this process when the computer is not needed for other purposes 16) When OCR is complete you will have a complete, full-text searchable file! Save it to the Ready-for-website folder.

#### **Exercise 2: Create a nomenclature for your digitization efforts**

Practice creating a naming system for the files that you digitize. After completing this exercise, if possible; compare your nomenclature with another individual completing this coursework to see if your naming conventions make sense not only to you but to another human.

Example: Each file will be saved in the below format: Filename\_FileDate.XXX, in which Filename corresponds to the name of the object being digitized and the date corresponds to the data in which the objects was created. Furthermore, each file digitized on a particular day will be saved in a file of named for that date (such as April\_22 2011).

Your nomenclature and file saving practices:

### **Where can I go for help?**

There are many local, state and national institutions that can provide support for digital local and family history projects.

Local organizations may include:

- Public libraries
- Local history museums
- Regional archives
- Tourism boards & Arts Councils
- Colleges and Universities
- **•** School districts
- **•** City Governments
- Churches
- **•** Historic Preservation Councils
- **•** Arts Councils
- **•** Park Districts
- Chambers of Commerce

State and national organizations include:

Non-local orgs include:

- **•** State Archives
- **•** State Library
- **•** State Museum
- Library Associations
- **•** Museum Associations
- State Humanities Council
- **•** State Arts Council
- Regional granting and philanthropic organizations
- And many more!

There are also online support networks. Use this networks to stay up-to-date with changing best practices.

- Museum Computer Network <http://www.mcn.edu/>
- Museums and the Web

#### <http://www.museumsandtheweb.com/> <http://www.museumsandtheweb.com/>

**•** Institute of Museum and Library Services WebWise Conference

#### <http://www.imls.gov/about/webwise.aspx>

George Mason U Center for History in New Media

#### <http://chnm.gmu.edu/>

- Digital Humanities HASTAC Group [http://hastac.org](http://hastac.org/)
- Midwest Archives Council <http://www.midwestarchives.org/>
- Association of Midwest Museums <http://www.midwestmuseums.org/>
- National Library, Archives, Museum and Genealogy groups
- Your own personal networks
- Specialist groups like the Mining History Association and the National Railway Historical Society
- Folklore, Folklife and Traditional Culture Associations
- And many, many more! [Contact us](http://eblackcu.net/portal/contact) with ideas about other support networks.

#### **Technicalities of digitizing data in community settings**

This section focuses on the technicalities of doing real-time information capture using digital tools, as part of direct community engagement. This information capture includes:

- 1. Note-taking
- 2. Video taping and procedures for making video available online
- 3. Photographing and procedures for making photographs available online
- 4. Audio-recording and procedures for making audio recordings available online
- 5. Digitization in the field using scanners and cameras

The specific tools you will use for community information collection will depend on your setting. For large, mass meetings organized by the eBlackCU project we attempted to use all five methods simultaneously and relied on a corps of student volunteers for this division of labor. At more intimate, private settings, you will want to ensure that the community members you are working with are comfortable with whatever tools you are using. Some members may be comfortable having their oral history video recorded, others may prefer only to have their voice recorded. Still others will only allow note-taking. Similarly if you are digitizing print or audio-visual records in community settings you may have to use a variety of tools. In some cases you may be able to bring a flat-bed scanner and laptop to a community member's home. In other cases it may be more practical to bring a camera and tripod to photograph documents.

#### **Note-taking**

The most common type of information collection, note-taking still involves technical decisions and the development of procedures. For example will you be taking notes in note-books, loose pieces of paper or on a computer? Where will you store your notes so that they are organized and easily accessible? What will you do with your notes?

Regardless of the technical tool used for note-taking, notes for every community meeting should include, at minimum, the following information: a) date, b) location, c) attendees. Beyond this base-line data the other information you record will depend on your purposes for the notes. If you are seeking to interview an individual or a group on their memories about a given community topic, you may wish to record only remarks that relate to that topic. In other cases you may want to record all remarks at particularly important meetings, or in cases where the purpose of the notes is undetermined. In any case, all your notes should be organized into an easily accessible, centralized location. In the eBlackCU project we have digitized all notes and centralized them into a "Meeting Notes" folder. Print notes were also retained, if they were created. Files are named and sorted by date.

#### **Video taping and procedures for making video available online**

In many cases you will wish to video record community information. Be sure to achieve community consent before filming, and if you wish to make the video record public you should also secure written consent -- a good, generic consent form is in the The Smithsonian Folklife and Oral History Interviewing

Guide, [http://www.folklife.si.edu/education\\_exhibits/resources/guide/introduction.aspx,](http://www.folklife.si.edu/education_exhibits/resources/guide/introduction.aspx) which also contains other valuable tips for interviewing and documenting community events and individuals.

Some tools that can be used for video recording community memories include: a) a digital camcorder, b) a web cam built into a laptop, c) a smart phone or cell phone with a digital camera built in. If at all possible, try to use a tripod in community video recording to secure a stable video. Regardless of the device chosen you, or the individual making the video, must know how to extract the video file from the device and convert it into different video formats. Video file formats change rapidly, and it is important to know how to convert different video file formats to make sure you will be able to preserve and make accessible online your video. We use the program WinFF to convert between different video file formats (see section 5a-2, above) . WinFF is a free video file converter that allows conversion between most video file formats, including conversion out of a number of proprietary formats.

No matter what format the video file is originally created in by the device you are using, we recommend converting that file into both: a) flv (or flash video) for streaming online and b) avi (or Audio/Video Interleaved), for long-term preservation. You may also wish to burn video files to DVDs shortly after creation as another safe-guard for long-term preservation. JWPlayer, another free software, can be installed on your server and allows you to easily stream video files on your website without having to use a service like YouTube or Vimeo. JWPlayer also allows greater local control over presentation than YouTube. You can, of course, also post video files on YouTube, Vimeo and other cloud-computing programs for enhanced access if you choose.

A note of caution: video files are BIG. Be prepared to have a large amount of space on external hard drives, DVDs or other storage devices to store all the video files you create if you start making videos in the community.

#### **Photographs and procedures for making photographs available online**

At special events, and throughout community engagement, you may wish or need to take photographs to document community spaces, people, and the interactions among community members. A good digital SLR camera can be a handy device to have available for such occasions. If you can't afford, or can't find in the community, an SLR camera that you can use, a simple digital camera or cell phone will suffice.

The procedures for photographing community events are analogous to video recording -- except that it is somewhat easier to do file conversion. Free programs like GIMP allow easy conversion between file formats, as well as editing of photographs. The uncompressed TIFF file format is the most common format for long-term preservation of photographs - however, TIFFs are also very large files so be prepared with large amounts of storage space. Digital cameras rarely produce TIFF files by default because of their size -- as such you may wish to convert images taken in the community to TIFF. JPEGs are the most common format used to provide access to photographs online.

Additionally, if you have a large number of photographs you may wish to combine them into a single pdf document using Adobe Acrobat Pro's Combine function. This step allows you to group all your photographs together into a single document, which may make them easier to manage (see 5c-a).

#### **Audio-recording and procedures for making photographs available online**

Most modern laptops come with built in audio recording devices. Audacity is a free program that allows easy audio recording with built-in microphones, or, for better audio quality, low-cost USB microphones. As such, it is very easy to audio record meetings or oral histories if so desired or needed. Even if you video record an oral history or meeting it is advisable to also audio record the event in case some error occurs with the video file. Audacity also allows easy editing of audio files if needed, and you can easily export audio files from audacity into both wav files (for long-term preservation) and mp3 files (for online access). Naming conventions should be adhered to in order to ensure that your audio files are easily retrievable.

#### **Digitization in the field using scanners and cameras**

In addition to using the above technologies to record and collect information in communities, you may also need to do conventional digitization of textual documents or other artifacts as part of community field work. Although flat-bed scanners and analog a/v-to-digital converters can be brought to field sites, in many cases these are unwieldy options. A simpler solution is to bring a small SLR camera with a mini-tripod with you. The camera can be set up to produce highquality, readable digital images of print documents that can be combined and processed using Adobe Acrobat Pro and

GIMP to produce a document similar to digitized documents produced by conventional flatbed scanners. In actual operation, you may have to use a variety of tools for field digitization. Regardless of the tools used, it is important to combine everything and to develop robust systems to integrate what has been collected for access and preservation.

#### **Exercise 3: Practice doing deep web searches**

Make a list of at least twenty different text strings and at least ten different search interfaces, including at least three library databases, to find information on your subject online. The best search strategies can be turned into Google Custom Searches that will send e-mails to your inbox when new content shows up online matching your search terms. Use the below worksheet to try different search terms and record what results the terms receive - use the worksheet to work through different iterations on a theme to develop some searching strategies that could be used to create a Custom Search.

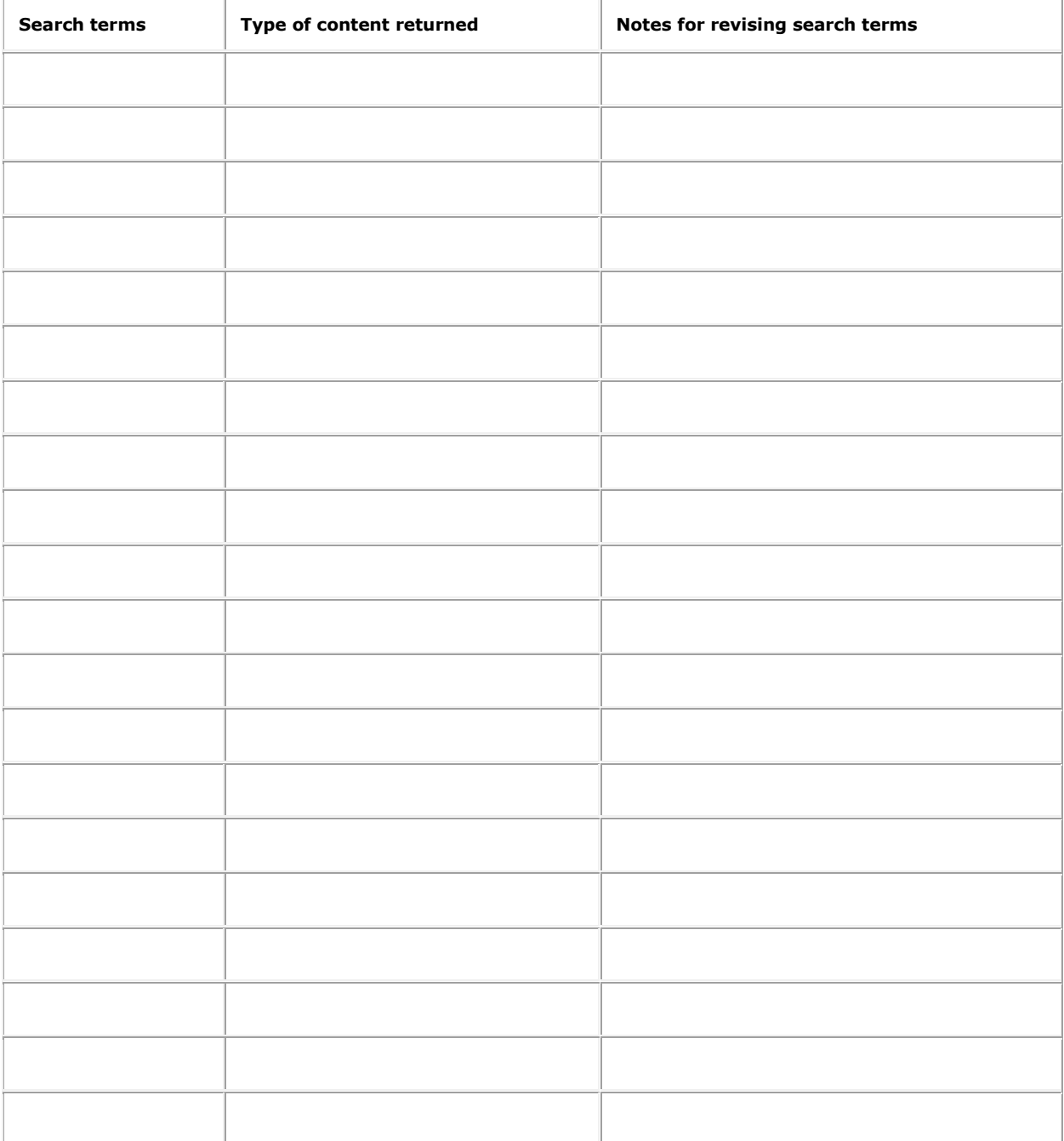

### **Additional Resources and best practice models**

Lossy Compression. Wikipedia. <http://en.wikipedia.org/wiki/Lossy> compression.

United States National Archives. Electronic Records Archives, <http://www.archives.gov/era/>

Library of Congress. Digital Preservation Initiative, <http://www.digitalpreservation.gov/>

Internet Archive. <http://www.archive.org/>

Digital Archiving and Preservation. Prairienet.org. <http://www.prairienet.org/op/digarch/>

## **Step 4: Sharing the information**

#### **Sharing face-to-face**

The simplest way to share your digital local and family history is to place the files on CD-R or DVD-R and distribute the disc at:

- **•** Family Reunions
- **•** School Reunions
- Church celebrations
- Public Libraries
- School Libraries
- Local Media Outlets
- **•** Civic holidays

DVD-R and CD-R are CHEAP & easy to use!

### **Sharing through traditional media**

Books, short documentaries, posters, traditional exhibits, stories in local newspapers and other types of cultural programming are all great ways to share your work. Consider *all* opportunities to share digital local and family history.

### **Sharing online**

There are no shortage of online sites you can use to share local and family history

Some examples: [Facebook,](https://www.facebook.com/) [Flickr,](http://www.flickr.com/) [YouTube,](http://www.youtube.com/) [Vimeo,](http://vimeo.com/) [1000Memories,](http://1000memories.com/) [MyHeritage.com,](http://www.myheritage.com/) [Geni.com,](http://www.geni.com/) and many, **many** more.

To create a space for sharing online that is controlled by your community or family requires advanced training - covered in the next chapter.

#### **Ethics of sharing local and family history online**

- Have all project participants given their consent?
- Do you have the legal rights to post this content?
- Have you included all sides in the history?

#### **Exercise: Sharing online through 1000Memories**

1000Memories is a project to enable people to share and preserve memories online.

Website: [http://1000memories.com](http://1000memories.com/)

1000Memories is good for preserving and sharing *small amounts* of local and family history.

1000Memories gives you a place to store and share digital history materials, and have some assurance they will not disappear.

Although you may decide that 1000Memories is not for you, it is important to know about all the different tools that are out there to support local and family history.

1000Memories Preservation Policy: "It is our policy to preserve your memories. On 1000memories, your account cannot expire, and we will never delete your photos, stories or memories (although you are free to do so yourself). We use the world's best data centers to protect and store your data. The data centers are audited and accredited to the standards that banks use to store and protect your data. We store multiple copies of all of the content on 1000memories - across multiple data centers in several different countries - to ensure that if something ever happened to one copy, we would have backups ready to go."

What is 1000Memories not good for?

- Storing large amounts of digital content (including video)
- The creation of digital libraries or digital websites
- The creation of a local history website (1000Memories is oriented towards individuals)

How to create an account:

1) Visit: <http://1000memories.com/> 2) Click: "Sign Up It's Free" 3) Enter your information 4) Begin entering your history: Photos, Documents, Audio, Stories, Videos, Quotes, Family Trees 5) If you click on "settings" in the upper-right corner you can decide to make your content accessible to: a) Everyone, b) Only those with a link to your account; c) Only approved individuals 6) You can also change the ways in which you allow people to "follow" your account

## **Step 5: Building a digital library**

#### **Introduction and Learning Outcomes**

Digital libraries function as the backbone of digital local and family history projects. They can be used to make a lot of content available online, and you can use this content in innovative ways to research and share stories of the past.

To get started you need to decide where you want your digital project to exist online. Options include:

- The cloud?
- Web-hosting?
- Local server?

You will want to explore all options and make informed decisions collaboratively with all stake-holders. You will also want to develop something online that could be moved around to other websites easily so that the project can be backed-up for long-term preservation.

This tutorial focuses on using the Omeka Content Management System for digital local and family history.

There are two version of Omeka. Each option has benefits and drawbacks.

- [http://www.Omeka.net](http://www.omeka.net/) Cloud-version, No servers required, Get started right away, Limited by the software, Limited space online, Limited design options, Good platform to get started
- [http://www.Omeka.org](http://www.omeka.org/) Web-hosting, Requires server space, Need to spend some time setting it up, you get complete control of all aspects of site, Unlimited space accounts and design options, a good for long-term projects

#### **Learning Outcomes**

- Understand some of the different hosting options for web-based digital libraries
- Understand the basics of Omeka and how to find detailed how-to instructions for the software
- Understand how to update Omeka with open source tools

#### **Servers**

The first thing needed to build a digital library on local or family history is secure server space on which the project can live and grow. There are different options to explore. In the eBlackCU project we decided to purchase both server space and register a URL with a web-hosting company called Dreamhost. Although Dreamhost does not offer robust technical support or high-speed downloading/uploading at the lowest pricing rate, it does offer large amounts of web hosting at very little cost (our web hosting space is unlimited). The cost for maintaining the eBlackCU server is approximately \$170 per year, including the cost of renewing the URL registration.

However, there are drawbacks for web-hosting, most importantly:

a) The content resides on servers that you are renting rather than servers that you physically own -- you could draw the parallel between owning a house and renting a house;

b) International web-hosting companies like Dreamhost will put your content on whatever servers they have available - meaning that in almost all cases the content will not be hosted in your local community -- which could cause access speeds to slow in your community; and

c) Webhosting does require knowledge of File Transfer Protocol (FTP), file structure and html that goes beyond simple web literacy (see below for more on FTP).

Other options that partially address these concerns include:

a) cloud-computing,

- b) renting, or borrowing, local server space, and
- c) securing complete ownership over servers.

If you feel like you do not have the technical skills to start your own website one option is to launch a cloud-computing based digital library. In Spring 2010, the George Mason University Center for History and New Media (CHNM) launched a cloud-computing version of its Omeka software -- at Omeka.net. Using Omeka.net you don't have to buy servers or learn about FTP. You simply make a plan and get started building your digital library. Drawbacks of Omeka.net are that you have minimal control over your digital library, including its design. Since you can not "get under the hood" using FTP you have to rely entirely on CHNM to create the environment for your digital library. Furthermore, since your digital library is "in the cloud" it may be difficult to back-up the digital library locally. Finally, although Omeka.net is free for very small amounts of content, any large digital local or family history project will no doubt require purchasing space on CHNM's servers, which is considerably more expensive than other web-hosting options. Although the cloud-computing option is a good one to start out with if you are worried about your technical abilities, we recommend quickly moving beyond it to the more complex, but much more rewarding, options explored below.

The second alternative to webhosting is to rent or borrow local server space. This step requires looking in your community for a local information technology company with local servers that you could use for the digital library. In your community there could also be community area networks or other non-profits, such as libraries, that may be willing to allocate some of their server space for the digital library. This option is similar to the Dreamhost option -- in that you would be building the digital portal on someone else's servers -- but it has the advantage of having the content hosted locally, which could

increase local access speeds and could also contribute to the construction and maintenance of social capital between your project and local technology experts who could be useful at other stages in project development.

The third alternative to webhosting is to secure ownership over your own, independent, server. This option is by far the best in terms of total control and total ownership over all aspects of the digital project. However, this option also requires a much higher degree of technical knowledge. In most cases pursuing this option will require detailed, expert knowledge of MySQL, networking, server maintenance, Apache HTTP, a stand-alone computer housed in a secure environment, multiple back-up external hard-drives, and a stable, high-speed internet connection that won't have to compete with other uses of the Internet.

Earlier mentioned the ultimate goal of moving digital local and/or family history project is to get your project so developed that it will outlive any energies you spend developing it. In building digital local and family history websites, the technical goal involves finding, and or building, local technology capacity to the point that the digital library can be locally owned, controlled and maintained on local servers. This long-range goal will take considerable time, energy and education, but it is not impossible.

#### **File transfer protocol**

If you have chosen to install Omeka on either rented or locally-owned server space you will have to understand some of the basics of file transfer protocol, or FTP, to install the software and maintain the library. As we noted earlier, in Champaign-Urbana we use Filezilla, an open-source FTP editor, to maintain the eBlackCU portal. FTP is a way to transfer files from one host to another, for example to transfer files from your laptop to a server accessible over the Internet. Using FTP does not require knowledge of code, although it does require some basic familiarity with the file structure of computers. The Omeka Documentation, [\(http://omeka.org/codex/Documentation\)](http://omeka.org/codex/Documentation), and Filezilla Documentation, [\(http://wiki.filezilla-project.org/Documentation\)](http://wiki.filezilla-project.org/Documentation), contain detailed information on how to install and upgrade software using FTP. If you are new to FTP we recommend working with a partner so that the two of you can learn together how to make this software work for your project.

After you have installed Omeka on your server using FTP, you will only rarely have to use FTP again. Examples of times when you will want to use FTP include:

a) Making changes to the default theme of your library, which requires knowledge of php and html,

b) Uploading very large files to your digital library (this requires the Dropbox plug-in for Omeka - [http://omeka.org/codex/Plugins/Dropbox\)](http://omeka.org/codex/Plugins/Dropbox),

c) Upgrading the Omeka software to the software's latest version

d) Adding plugins for enhanced accessibility [\(http://omeka.org/add-ons/plugins/\)](http://omeka.org/add-ons/plugins/), and

e) Backing up the entire library for offline preservation of your library.

#### **Features of Omeka**

#### **Omeka and Graphical User Interfaces (GUI)**

This chapter provides a quick overview of the Omeka software used to create the eBlackCU digital library. For more detailed information on the software consult the online documentation, a[thttp://omeka.org/codex/Documentation,](http://omeka.org/codex/Documentation) which includes both print and video instructions on to how to install, use and upgrade the software. If you are interested in using other free software for your project please consult the list at the end of this chapter. If you know of other software used in community-based digital projects, please send the name of the project and the software to us so that we can update this manual.

Omeka has a graphical user interface, or GUI. This means that you can update and maintain your digital library without having to know anything about the underlying code. However, more complicated changes to the website will require some knowledge of html, mySQL, and php. We recommend starting your project by using the graphical interface and as the project grows you can develop your technical skills and seek to incorporate into the project volunteers with additional skills that may enhance the layout and accessibility of your project.

Omeka also has a large number of themes from which you can choose. These themes allow you to change the way your digital library displays online [\(http://omeka.org/add-ons/themes/\)](http://omeka.org/add-ons/themes/). The themes can be switched without having to edit code directly -- however in most cases you will want to edit the themes slightly for your unique project. We recommend spending some time at the beginning of your project discussing and brainstorming on how you want your site to look and function, and what are some of the different ways you want people to be able to access its content -- for example, do you want people to be able to access content by time period, theme, geography, collection. These decisions will inform the type of website design you want for your site. We also recommend reviewing some of the different projects that use Omeka, so that you can see some of the possibilities of the tool for your project -- [http://omeka.org/showcase/.](http://omeka.org/showcase/) You may need to either hire an outside consultant or recruit a volunteer to implement all your desires for website design. However, it may be worth the cost early on in the project to develop an infrastructure that does what you want it to do. After this early developmental stage, you may be able to build and sustain the library with minimal computer web development or programming skills by simply using the GUI administrative interface.

#### **Plug-ins and Open Source software**

Omeka is open source software. This means that the underlying code of the software can be directly edited by someone with the requisite knowledge. Knowledgeable users from around the world regularly submit updates to the Omeka plug-in library. These plug-ins, or add-ons, are tools that you can download from Omeka's website, [http://omeka.org/add-ons/,](http://omeka.org/add-ons/) and embed in your library to enhance its functionality. These plug-ins are regularly updated and we recommend frequently visiting the site to check out what new plug-ins and software upgrades may have been created by Omeka's user community. If you want to truly do some complicated work with digital technology, you may be able to write your own plug-in for Omeka. Plug-ins add benefit both to your own community project and to all the other projects around the world using Omeka to make history come alive through digital technology.

A second benefit of open source software is that the user community of the software is also the development community of the software. This means that if someone notices something not working correctly, or inefficiently, they can fix it directly themselves (if they have the tech skills) without relying on a distant individual. Finally, the Omeka user community actively supports open, online discussion forums, [http://omeka.org/forums/,](http://omeka.org/forums/) that are supportive environments for individuals having trouble with the software. You can both find answers to your particular problems here, and, we hope, also help others with their difficulties.

#### **Exercise: Getting familiar with Omeka**

#### **Download and install Omeka**

This exercise requires access to a server that you can manipulate, and the installation of Filezilla [\(http://filezilla](http://filezilla-project.org/)[project.org/\)](http://filezilla-project.org/), or related FTP program. Use the step-by-step instructions on Omeka's website [\(http://omeka.org/codex/Documentation\)](http://omeka.org/codex/Documentation). If you do not have these supplies in hand you can instead experiment with the cloud computing version of Omeka at Omeka.net. You can also use our [custom Omeka sandbox.](http://eblackcu.net/sandbox/admin) For both user name and password use the word "carbondale."

#### **Add an item to Omeka**

Introduction: In this exercise you will add photographs to Omeka using the eBlackCU "Sandbox" Content Management System (CMS). You are welcome to use this CMS after the workshop in more detail to see if Omeka will be a good fit for your interests and needs.

- 1) To log-into this Sandbox, visit: <http://eblackcu.net/sandbox/admin/>
- 2) Use "carbondale" as both username and password
- 3) Click "Add a new item to your archive"
- 4) In the title field write your name (don't worry we will be replacing this information in a minute!)
- 5) On the left of the screen click "Files"
- 6) Select any file in the list by clicking the box next to it (it doesn't matter which one for this exercise)
- 7) Click "Add Item" at the bottom of the page
- 8) You will now see a list of files. Find the file with your name and click your name to open it.

9) Take a look at the picture. What is it? What can you say about it?

10) When you are ready click "Edit this item" at the top of the page

11) You can now enter information on the picture such as "Title" (replacing your name), "Subject," "Description," and more

12) If you click the buttons on the left side of the screen you can also specify the item type (Still Image, Moving Image, Document, etc.) or put the item into a collection

13) When you are done, make sure you hit the "Public" box at the top of the screen, and then hit "Save Changes" at the bottom of the screen

14) To see how it looks to the general public, visit [http://www.eBlackCU.net/sandbox/](http://www.eblackcu.net/sandbox/)

15) Through these easy steps you can make history available online using professional tools!

#### **Add and install at least one Omeka plug-in**

This exercise requires having a server that you can manipulate and an installation of Filezilla, or related FTP program. Use the step-by-step instructions on Omeka's Add-Ons page: [http://omeka.org/add-ons/.](http://omeka.org/add-ons/)

#### **Explore websites running Omeka**

The goal of this exercise is for you to become familiar with some of the powerful ways that Omeka's software has been used and tweaked by various programs across the globe. Use the following table to record what you like and don't like about the various sites you review, and their use of the software. Pay less attention to design elements. Focus instead on how the information is organized and how you can browse, search and learn about new topics on the website. Imagine you are either:

a) someone searching for a particular piece of information or

b) someone simply exploring for new information, as you review the different websites. How do these different sites support or don't support diverse informational needs and desires?

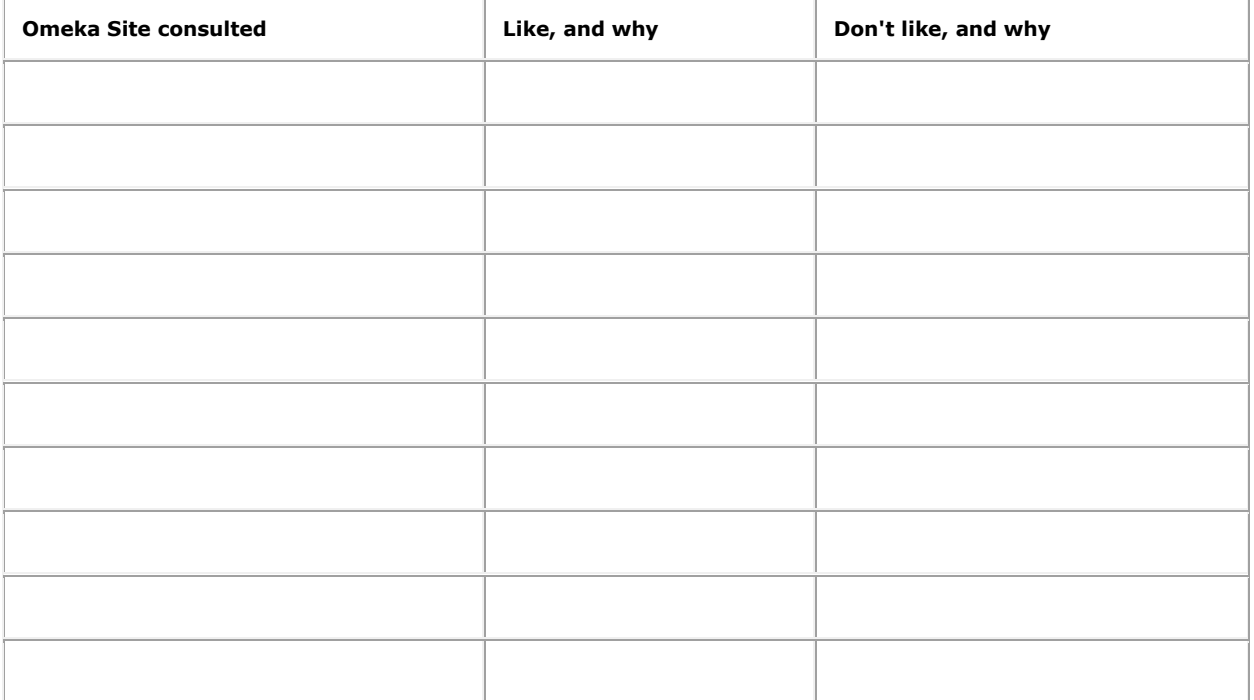

#### **Review how Omeka sites uses plugins**

Look through examples of other projects using Omeka to see how they implement plugins to make their digital archives more effective. Use the list of projects consulted earlier for this exercise.

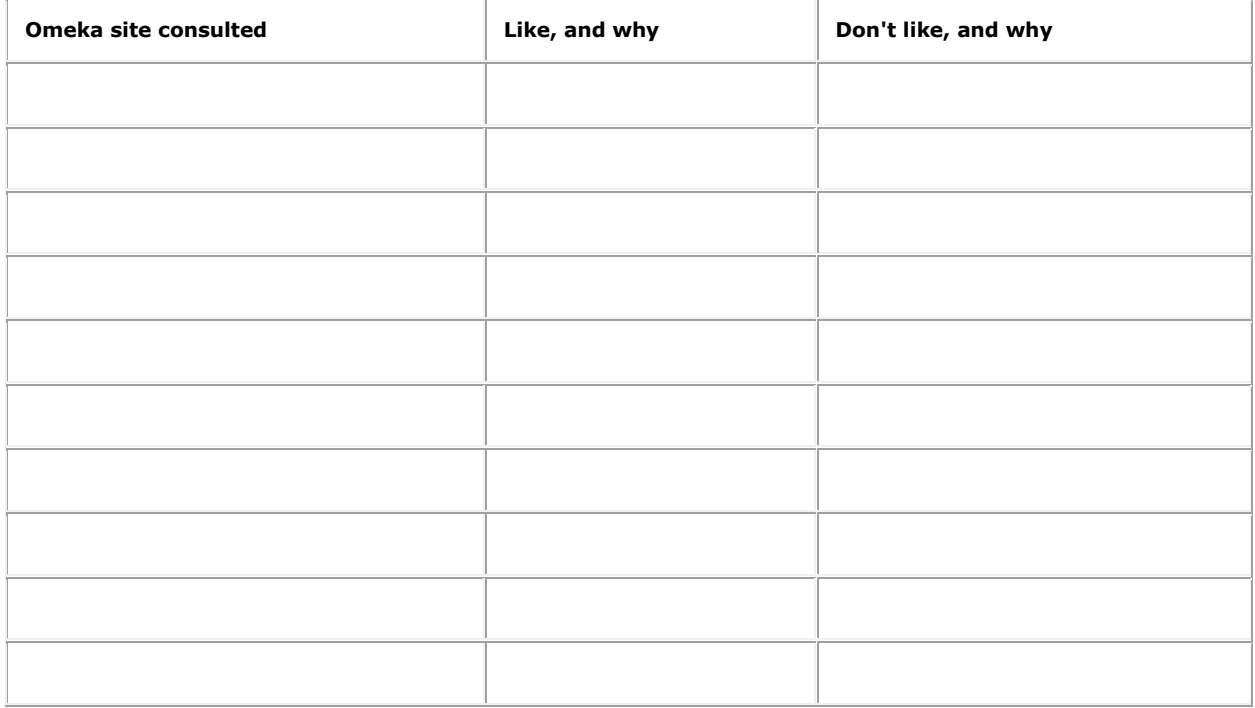

### **Using Omeka in your digital local and family history project**

The learning outcomes of this section are:

- Understand how to use Omeka's Graphical User Interface (GUI) to add items to your digital library
- Understand how to develop a manual that articulates the naming standards for your digital library
- Understand how to enable either the general public or a specific, bounded community to upload items and comments to your digital library

This section focuses solely on the steps necessary to move from digital files ready to be shared online to digital files accessible through your digital library.

#### **Using the graphical interface**

One of the key advantages of Omeka is that its graphical interface makes it easy to add files to your digital library. After you have logged in as a site administrator to the Omeka software using an internet browser of your choice, you will see a button to "add an item to your archive." Click this and you will see a screen asking for information about the file you want to add. At this screen, you can supply add information on the file's title, subject, description, creator, source, publisher, date, contributor, rights, relation, format, language, type, and more. Detailed information about what type of information to put in each of these fields is located beneath the data entry boxes.

We also recommend that you and your group develop a "metadata book" containing detailed instructions about how to add information, or metadata, about the files for each item in the digital library. This "metadata book" could include such information as what fields (such as title and date) are required, which optional (such as rights), and what are the different terms that can be used as subjects. You could also include instructions for how to structure different fields. For example, you could decide that each date should be structured Day, Month, Year, or alternatively Month, Day, Year. Making these decisions early in the project will help make it easier for volunteers to contribute to the project at a later date.

If you have a working knowledge of html you could also click the "use html" box for any metadata field and add html code into the box. This step can be especially useful if you want one of the fields to display things more complicated than plain text -- such as tables, hyperlinks, images, or other structured information. As always, if you get stuck in your use of Omeka the first place to turn is the highly supportive user forums on the Omeka website: [http://omeka.org/forums/.](http://omeka.org/forums/)

In addition to the main metadata screen, there are also tabs on the left side of the screen that allow you to create more detailed description for items in the digital library. For example you can specify the item type: Is it a document? An oral history? A yearbook? The number and names of item types will depend on your project and can be edited in the "Settings" section of the administrative interface.

You can also specify if this particular item is part of a larger collection. The number of collections, and their descriptions, are also edited in the "Settings" section of the administrative interface. For example, you may want to create a collection for all the items from a particular, physical collection. Or you may want to create collections for all the issues of a particular newspaper. These decisions will depend on your particular project, and community needs.

Finally, you need to attach a file, or files, to the description you have created. You do this by clicking the "Files" tab on the left side of the page. One item in your digital library may have multiple files. In any case, there are two ways to add files to your library. You can either upload the files directly by using the upload tool in the "Files" tab, or you can download and install the Dropbox plugin [\(http://omeka.org/codex/Plugins/Dropbox/\)](http://omeka.org/codex/Plugins/Dropbox/). If you use the Dropbox all the files in the Dropbox will automatically display as items available to be added to the library. Just click the box next to the file you want to add and it will become associated with the metadata you have just created.

At any point during this process you can click "Add item" to save your changes. However, simply adding an item does not make that item instantly accessible online. To make the item public you need to click the "public" box at the top of the page and then save your changes at the bottom of the page. At this point the item will be part of the public digital library, and we recommend previewing the item in the public interface to make sure it is displaying the way you wanted it to.

It is also highly advisable to spend some time learning about how Omeka takes the information you enter and presents it online to the general public before diving into your digital project. The more you know about the software and its structure, the better you will be able to use it to maximize the accessibility of the information you collect.

In addition to these steps, you can take additional steps to make the items in your digital library accessible through the use of plugins. These options will be explored in Section 7e.

#### **Metadata standards**

The metadata standards you wish your project to adhere to will depend on the types of file formats your library holds, the types and amounts of information you plan to make available online, and other factors. For example if your project will host a large amount of video, with only a small number of texts, you may wish to tailor your metadata standards to video, such as by requiring that one of the metadata fields lists the length of the videos featured on the site and the individuals featured in the video. In contrast, if you are primarily hosting digital books you may want to list the number of pages in each book.

There are ideal metadata standards and then there are real world metadata practices in communities. As you develop the project in the community you will have to juggle tradeoffs between strict metadata standards and just enough information to keep the project moving, dynamic and easily updated by community individuals. There may be more you would like to do than you have time to do -- but even if you are only able to provide minimal descriptive information about the files in your digital library you can at least develop protocols and procedures in your metadata guidelines for the ideal case. It is possible that energetic volunteers may at a later date fill in the missing gaps in the project's metadata. You may want to structure your metadata guidelines to differentiate between recommended and required fields to emphasize this distinction. Remember that either you or other members of the community can always go back and add additional information on an item at a later date.

#### **Allowing the general public, or specific individuals, to add to the library**

You may also wish to allow the general public, or specific individuals in the community who have been trained, to add to the library. To allow the general public to add to the digital library you can enable the Contribution plugin [\(http://omeka.org/codexiPlugins/Contribution\)](http://omeka.org/codexiPlugins/Contribution), which allows anyone who visits the site to add to the site. After downloading the plugin you will want to customize it for your project. Anyone can then use this plugin to add to the digital library. User contributions will initially only be accessible to website administrators, who can chose to make the submissions publicly accessible, or not (for the cases of spam submissions). You may also wish to enable the IntenseDebates plugin, [http://omeka.org/codex/Plugins/IntenseDebateComments,](http://omeka.org/codex/Plugins/IntenseDebateComments) which allows visitors to the site to comment on any item in the digital library, which can also enhance accessibility.

Instead of allowing everyone to add to the library you may instead want to only allow particular individuals to add to the library. After logging in as an administrator you can create user accounts that allow specific, trusted individuals to also login to the administrative mode of the site to make changes to the digital library. By creating user accounts for specific individuals you can recruit, train and monitor volunteers who sign up to help make the digital local and family history project a success.

#### **Adding files to Omeka - the eBlackCU methodology**

This section describes the particular steps used to add complete, digital yearbooks to the eBlackCU digital library. It is offered as an an example of one work-flow to add digital content to community portals. We recommend reading this methodology and then adapting it to local needs. The steps outlined in this section of the manual can be visually seen at: [http://www.youtube.com/watch?v=qU2NWs4J6BQ.](http://www.youtube.com/watch?v=qU2NWs4J6BQ)

After you have installed Omeka on a server, you can upload all the files you want to go on your website using a free FTP editor such as Filezilla. Using the Omeka Dropbox plugin, you can place all the files you want to go into your digital library into a single online directory.

After you have uploaded all the files to your server, log-in to the administrative mode of Omeka and add a new item to your digital library for each yearbook. Then add basic information about the yearbook, such as date and title. Next, click the "Files" tab on the left-side of the screen and you will see a long-list of all the files you uploaded to the server in the previous step. Check the boxes for the files you want to associate with this item. Be aware that after you have added files to an item in Omeka there is no easy way to re-sort these files without advanced editing at the level of code. When you add yearbook JPEGs to a yearbook item make sure to upload the pages sequentially. In other words, upload pages in numerical order so that the pages are not all jumbled together on the website.

In addition to uploading the yearbook pages, you can also upload the complete yearbook pdf file. In the eBlackCU project we uploaded both the large, uncompressed pdf file, which we made full-text searchable, as well as a low-resolution, compressed pdf file, split into sections no larger than 5 megabytes each. Having these low-resolution pdf files online enables community members to browse a yearbook page-by-page using the DocsViewer Omeka plugin.

If you are hosting yearbooks you will have to decide if you want to make a single item for an entire yearbook, or if you would rather make individual items for every page of the yearbook to enhance access to the yearbook. The first option would be quicker and easier. The latter option would be more time-intensive. One of the benefits of digital technology is the ability to disaggregate large files into smaller units to enhance access to the constituent parts of a larger work.

Many of the plugins that have been developed by Omeka's user community have been created to enhance access to items in Omeka digital libraries. This section focuses on three plugins, Tags, Geolocation and Timeline, that can be used to enhance access. Many more tools may be developed in the future. We recommend regularly consulting Omeka's plugins to see what is available.

### **Making the library more accessible through plugins**

Many of the plugins that have been developed by Omeka's user community have been created to enhance access to items in Omeka digital libraries. This section focuses on three plugins, Tags, Geolocation and Timeline, that can be used to enhance access. Many more tools may be developed in the future. We recommend regularly consulting Omeka's plugins to see what is available.

#### **Tags**

According to wikipedia, a tag is a keyword or term assigned to a piece of information. In other words, a tag is any word that an individual thinks could help facilitate finding and accessing some piece of information. Tags are used extensively for things like Flick.r, twitter and other social network based digital libraries. For your community-based digital library you can allow users to browse items in the library by tags. Tags can either be attached to files by administrators or by authorized users. To provide some structure to tagging eBlackCU we have developed a tag library that facilitates structured access and browsing of the eBlackCU digital library. Involving your community in tagging the digital library project would be a great way to make the digital library a participatory endeavor. Unfortunately, the Omeka software currently allows tagging by users who have been granted password-protected access to the digital library. Hopefully in the future Omeka will develop the capacity to allow tagging of items in libraries by the general public without requiring any log-in.

#### **Geolocation**

More and more people access information through geography or through geographical information, such as in Google Maps. The Geolocation plugin allows users to associate an item in the library with a particular place, and then allows visitors to search or browse information by geographical location. The Geolocation tool uses Google Maps as the driving engine to make this possible. After the Geolocation plugin has been installed the administrator, or authorized user, can associate one place with any item in the digital library. The administrator can then make a map of all, or some selected sub-section, of the items in the library publicly accessible on a browsable map embedded on the webiste.

#### **Timeline**

The Timeline plugin allows administrators to create interactive, online timelines out of multiple items in a digital library using the SIMILIE timeline software developed at the Massachusetts Institute of Technology (MIT). After the Timeline plugin has been installed the administrator has to add the chosen items into the timeline. Successfully using this tool does require some degree of familiarity with php and html. Furthermore, this tool will not work correctly if you have not provided consistently structured dates in the "date" metadata field, so you may have to go back and edit your metadata to get the plugin to work correctly.

#### **Digital Exhibits**

The Exhibit Builder allows you and authorized users to create digital exhibits out of items in the digital library. With this tool you can create stand-alone web sites that contain narratives and images drawn from the digital library. You can think of these digital exhibits as similar to the exhibits museums use to create narratives and stories out of items in their collections. You could also think of these digital exhibits as similar to pamphlets or books on local history you may have encountered in your community. You could even think of digital exhibits as similar to commemorative programs to celebrate church anniversaries or family reunions. The community's imagination will allow you to create digital exhibits that meet community needs.

The digital exhibit tool allows you to create exhibits using a graphical interface and pre-installed themes. However, for more complex digital exhibits you may need to dig into the underlying php and html codes to make the exhibits perform how you wish. Furthermore, you may need to dis aggregate items to create a digital exhibit. For example, say you want your digital exhibit to feature a photograph that is part of a 100-page book in the digital library. To feature this photograph you will have to separate the digital photograph out from the digital book by using Adobe Acrobat Pro and GIMP, add the resulting digital image to the digital library as a separate file, and then associate the new item with your exhibit. This example hints at the multiple ways that digital files can be pulled apart, combined and mixed together to create new and interesting forms of information impossible or nearly impossible without using digital technology.

#### **Exercise 1: Using Omeka to build your digital library**

Note: This exercise requires an installation of Omeka on a server. If you do not have Omeka installed you can practice this exercise by creating a free account on the cloud-computing version of Omeka, at Omeka.net. This exercise further requires digitized files, which you should have created earlier. If you skipped this exercises you can use any files you may have available on your computer for the purposes of this exercise.

Practice adding the different items you digitized in "Step 3: Digitization" (a photograph, an oversized scrapbook, a VHS tape, an audio cassette tape, a 3-dimensional object and a website), into your Omeka Content Management System. Use the below work-sheet to record your observations about this process. Where did you get confused about what information to enter? What didn't work during the process? These observations will help you develop specific metadata and naming conventions that will make future additions to your digital library more straight-forward and functional, both for you and for other project participants.

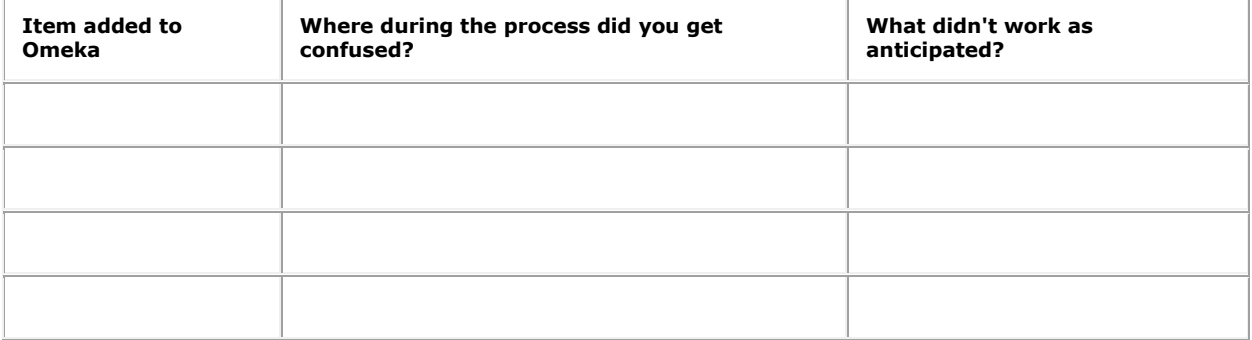

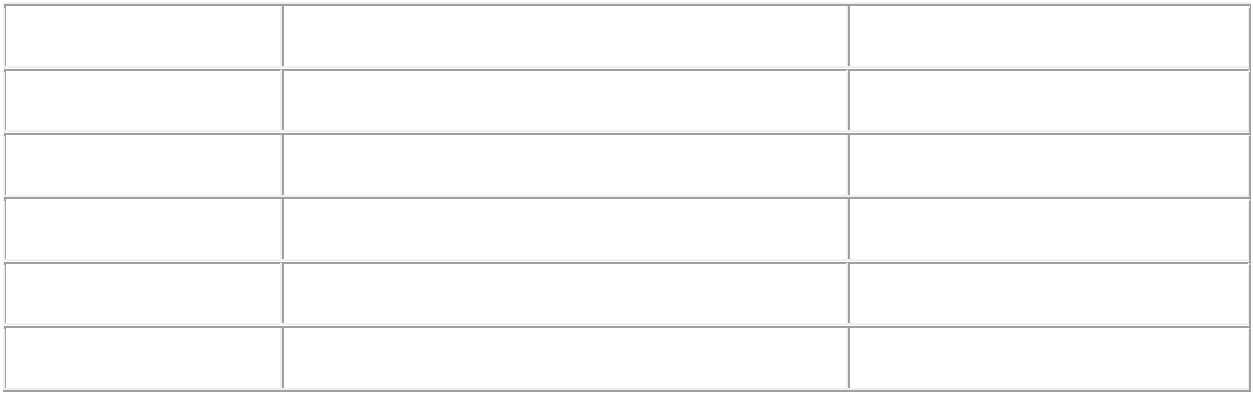

#### **Exercise 2: Creating metadata standards for your digital library**

Based on this experience use the next table to develop a draft naming/metadata conventions manual for your digital archive. The two fields at the bottom of the sheet are for you to record metadata you want for your library that doesn't fit into any of the above categories (for example geographic information on the file or time period information on a file). Some of these types of information can be accommodated using some of Omeka's plugins, and more maybe in the future.

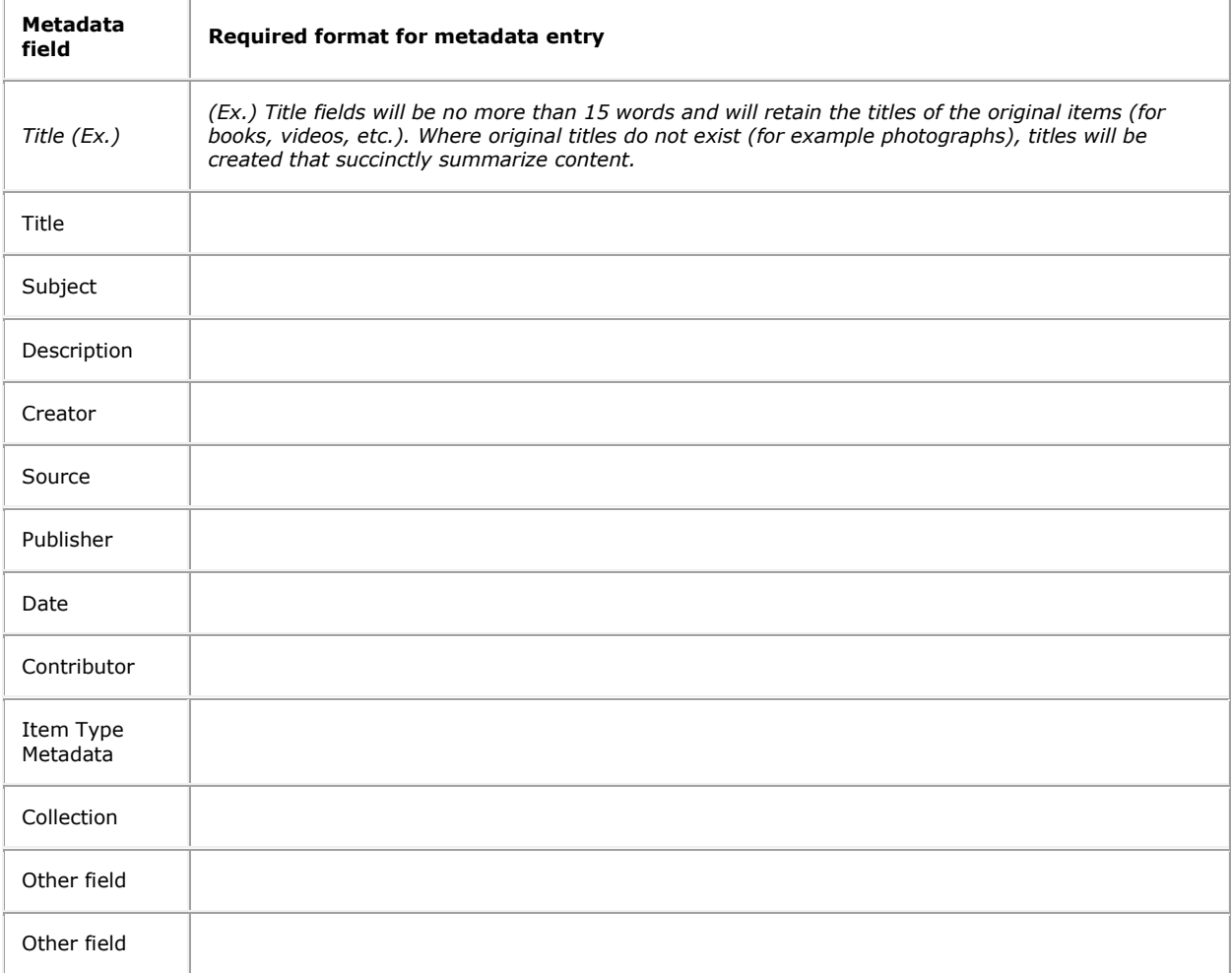

#### **Exercise 3: Practice installing a plugin**

Note: This exercise requires the installation of Omeka on a server.

Practice installing one of the plugins discussed earlier. Installation instructions are available on the Omeka website. These plugins include:

- Geolocation [\(http://omeka.org/codex/Plugins/Geolocation\)](http://omeka.org/codex/Plugins/Geolocation)
- Timeline [\(http://omeka.org/codexlPlugins/Timeline\)](http://omeka.org/codexlPlugins/Timeline)
- Simple Exhibits [\(http://omeka.org/codexIPlugins/ExhibitBuilder\)](http://omeka.org/codexIPlugins/ExhibitBuilder)

#### **Additional Resources and best practice models**

#### **Getting started with Omeka**

Omeka Home Page. [http://www.omeka.org](http://www.omeka.org/)

Omeka Cloud Computing version. [http://www.omeka.net](http://www.omeka.net/)

George Mason Roy Rosenzweig Center for History and New Media. <http://chnm.gmu.edu/>

Lawrence Lessig Website. [http://www.lessig.org/.](http://www.lessig.org/)

Chen, et.al. (2010) "Digitizing Civil Rights: An Omeka-based Pilot Digital Presence for the Queens College Civil Rights Archive" Digitization in the Real World: Lessons Learned from Small to Medium-Sized Digitization Projects Eds. Kwong Bor Ng and Jason Kucsma. New York: Metro Publications.

#### **Other content management systems besides Omeka**

CollectiveAccess: CollectiveAccess is a digital library tool that does not require custom programming to get up and running. <http://collectiveaccess.org/>

CONTENTdm: CONTENTdm is a proprietary digital collection management software from OCLC. It is commonly used by public and university libraries since it is very easy to set up and run, but since it is not free to use may not be the best option for a community project. <http://www.contentdm.org/>

Collection Space: Collection Space is a collections management system used by many museums, historical societies and other collection-holding organizations. The Collection Space software requires some advanced knowledge of code to install and run. <http://www.collectionspace.org/>

DSpace: DSpace is open-source software for setting up institutional repositories. Although a strong piece of software, it is not for the novice digital library user. <http://www.dspace.org/>

Greenstone: Greenstone is open source software developed in New Zealand. It is one of the oldest free-to-use digital library softwares out there, so there are many examples of projects using Greenstone. However it is not as easy to set up as something like CollectiveAccess or Omeka. <http://www.greenstone.org/>

MediaWiki: Although not a true digital library software, the open-source wiki code has been used by a number of community digital history projects. For example the towns of Dubuque, Iowa, and Kankakee, Illinois, converted its local history encyclopedia into an online portal using the MediaWiki software: <http://www.encyclopediadubuque.org/> and [http://kanwiki.org/.](http://kanwiki.org/) <http://www.mediawiki.org/>

Drupal. More and more digital libraries use Drupal. It can do most of what Omeka does, but is harder to set up and get running. [http://drupal.org](http://drupal.org/)

PastPerfect. PastPerfect is commonly used in museums. The software also has a Virtual Exhibit add-on. You have to pay for the software. <http://www.museumsoftware.com/>

FamilyTreeMaker. The most popular genealogy software. Put out by Ancestry.com. [\(http://www.familytreemaker.com/\)](http://www.familytreemaker.com/) A drawback is that it can only be run on a computer, you can't share the content easily online with others.

#### **Diving into digital libraries**

Greene, Mark and Dennis Meisner. "More Product, Less Process: Revamping Traditional Archival Processing" American Archivist. 68, 2: Fall-Winter 2005. [http://archivists.metapress.com/content/c741823776k65863/.](http://archivists.metapress.com/content/c741823776k65863/)

Melissa Terras. "Crowdsourcing Cultural Heritage: UCL's Transcribe Bentham Project." Univerity College London. June 2010. [http://www.iskouk.](http://www.iskouk/) org/presentations/mterras\_09Jun2010.pdf.

Holley, Rose. "Crowdsourcing: How and why should libraries do it?", In D-Lib Magazine. Corporation For National Research Initiative (CNRI). 2010. [http://eprints.rclis.org/handleIl0760/14360.](http://eprints.rclis.org/handleIl0760/14360)

Johan Oomen and Lora Aroyo. "Crowdsourcing in the Cultural Heritage Domain: Opportunities and Challenges" [http://www.cs.vu.nl/~mariekeIOomenAroyoCT2011.pdf.](http://www.cs.vu.nl/~mariekeIOomenAroyoCT2011.pdf)

Wright, G. "FamilySearch and Personal Archiving" 16 February 2010. [http://www.personalarchiving.com/wp](http://www.personalarchiving.com/wp-content/uploads/2010/02/FamilySearch-Wright.pdf)[content/uploads/2010/02/FamilySearch-Wright.pdf.](http://www.personalarchiving.com/wp-content/uploads/2010/02/FamilySearch-Wright.pdf)

Eschenfelder, K.R., Caswell, M. "Digital Cultural Collections in an Age of Reuse and Remixes." First Monday, 15 (11) 2010. www.uic.edu/htbin/cgiwrap/bin/ojs/index.php/fm/rt/printerFriendly/3060/2640.

Mason, R. and Frank Rennie. "Using Web 2.0 for learning in the community" The Internet and Higher Education. 10, 3. 2007. [http://www.sciencedirect.com/science/article/pii/S1096751607000383.](http://www.sciencedirect.com/science/article/pii/S1096751607000383)

## **Step 6: Building collaboration and sustainability**

### **Introduction and Learning Outcomes**

This final chapter moves from the virtual to the actual, suggesting some ways that the digital project can be used in actual communities for diverse purposes.

As mentioned at the beginning of this manual, communities remember the past in many different ways. Two particular settings that involve people remembering together are memory workshops and historical event celebrations and commemorations. The difference between these two types of settings is that memory workshops imply a more active role for event participants in actively creating memory and representations of the past, while historical event celebrations and commemorations are more focused on receiving and celebrating pre-composed historical narratives in a community or family setting.

In both cases, these community or family forums offer opportunities to make the digital library active in the community's consciousness. The particular forms in which the digital library can play a role in these types of events will depend on your community's interests, desires and needs. An additional benefit of embedding digital technology in community memory events is you have an opportunity to enhance your community's technological capacity and imagination.

Collaboration around digital local and family history should build around ways in which your community and family already works together. Think about how things like Family Reunions, Church Anniversaries, PTA events and other functions get organized. You want to use these same tactics to build collaboration around your project.

Collaboration requires programming. Think about structured programs you and your group could develop to build and extend collaboration.

Some ideas include:

- Multi-media Powerpoint presentations of photographs and videos collected by the project
- Basic computer classes for community elders structured around digital library (for example helping them identify old photographs)
- Oral history kiosk help people record their memories (for example, based on the StoryCorps model)
- Using content from project for community anniversaries, celebrations and reunions of all types
- Make a documentary or book on community history
- Interactive photo slide shows on public smart screens (for example at a nursing home or church)
- Your innovative ideas! [Contact us](http://eblackcu.net/portal/contact) with ideas, suggestions or examples of what has worked for you.

#### **Learning Outcomes**

- Understand how you can use the digital local and family history project in actual community life
- Understand how to network the digital project with existing community memory events and institutions
- Understand some of the scholarly concerns in your discipline and how the community-based digital project could network with and address some of these concerns
- Understand how to speak to different audiences with different literary conventions

### **Building collaboration in face-to-face settings**

#### **Memory workshops and Historical event celebrations/commemorations**

Here are a few examples of what types of events may be possible in your community. Please e-mail us with additional suggestions of what has worked for you.

#### **Photograph identification and digitization workshops**

In this type of event community members are invited to bring in their photographs to be digitized and to provide description and memories both of their own photographs and of other photographs also made available in the digital project. The event could be themed around a particular topic, such as the history of a church, or general family history. The advantages of doing this type of work as a public event is that people can then learn new technologies and share memories together with others in the community. Participants at this type of event can both acquire and share technical skills and acquire and share knowledge of the community's past.

#### **Oral History workshop**

For older individuals of the community who may have a lot of difficulties manipulating new technologies it may be more desirable to hold an oral history workshop in which participants can verbally share their recollections of the community's past while other community members record their stories, digitize their records, and add them to the digital library. The technical skills to be acquired in this workshop are skills in video editing and video creation among those who are recording the workshop.

Oral history workshops can record one individual at a time or have a more focus group orientation. Group oral history workshops are known as either memory workshops or reminiscence groups, and are becoming increasingly common in both the United States and Europe. Evidence suggests they have therapeutic benefits for older adults, and that people remember differently when in a group than when interviewed individually, providing another take on a community's past.

#### **Genealogy workshops**

Recent research suggests that more than a quarter of Americans have gone online to research their family history. A genealogy workshop could both focus on helping people find ways to use your digital library to support and contextualize their family history research and assist them make their research available online through the community-based digital library. This type of event could be held in conjunction with a local genealogical society, if one exists in your community.

#### **Supporting community anniversaries and special events**

We know that all communities have special events that are focused on community memory, whether they are church anniversaries, family reunions, community reunions, or other types of events. However, we do not yet know how what impacts digital technologies are and will have on these ubiquitous community events. Anecdotal evidence suggests communities are using tools like Facebook and e-mail to share pictures prior to, during and following these events.

We encourage you to experiment with ways of embedding your digital library project into these community events. Some things that could be tried include:

a) setting up computers and video camcorders where people can access information from your library selected for the occasion, and also add their own multimedia memories;

b) creating power-points or videos that draw on the digital library, focusing on a particular aspect of a community's history;

c) using Skype or other tools to bring into community events those individuals who otherwise could not attend, for whatever reasons.

Another option to try is to embed the digital library into the actual landscape of a place. Public access terminals could be set up in highly frequented community places that feature the digital library, as well as other digital community content. Flat, touch-screen monitors of the library could be set up in easily accessible public, community places. Such an endeavor would require the full financial and operational support of whatever community institution in which you would like to set up such a permanent terminal. This embedded interactive digital terminal could be seen as the digital version of the roadside and sidewalk historical markers one sees in many places already aound the world.

We encourage you to try new things, to be creative, and to let us know how your experiments worked so that we can add your experience and wisdom to this manual.

#### **Exercise 1: Develop a list of community memory events**

Make a list, based on your current knowledge, of events in the community related to your project that involve memory. This list will be a guide for where you want your digital library to network with actual community life. Even if your list is very small at the beginning, this exercise will alert you to the type of community information you should be collecting during the life-cycle of the project. This list can include both annually recurring and special, one-time events. You may need to search the internet, or make phone calls with community contacts, to find these events.

Examples: Church Anniversaries, City Anniversaries, Community Anniversaries, National and Local Holidays, School Local History Days/Field Trips, Others.

Your list:

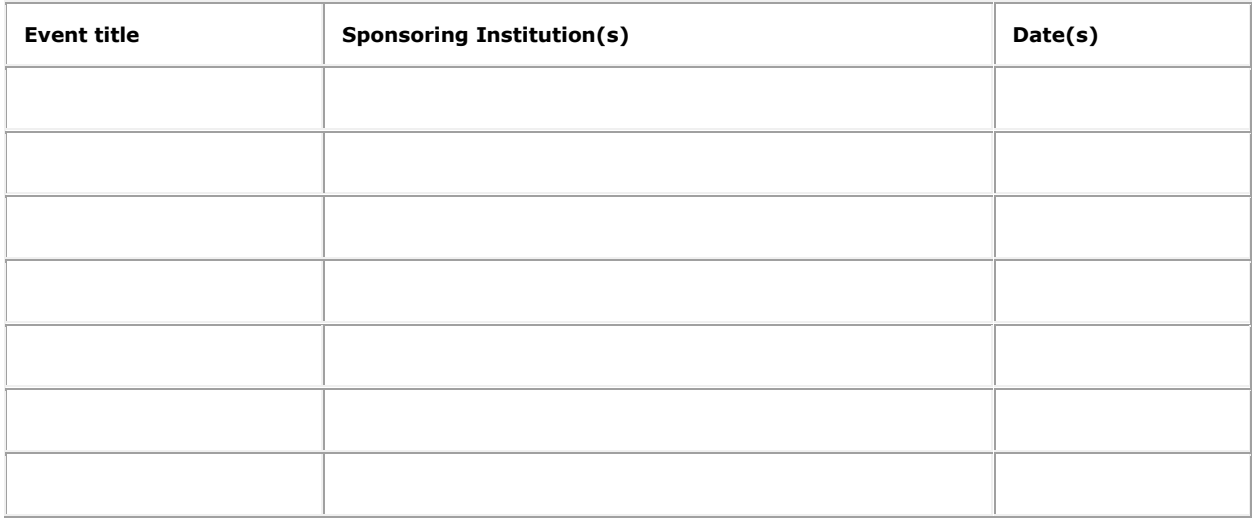

#### **Exercise 2: Make memory workshop curriculum**

In this exercise you will create a draft curriculum for a three-hour workshop based on your digital library. This curriculum should include a method to determine your audience's digital literacy and to meet them at this level.

#### **Part 1: Determining your audience's literacy**

Create a short, one-page list of questions that can be filled out, ideally before the event, to measure project participants' digital literacy. Focus on querying individuals on the skills you think they will need to successfully complete a digital memory workshop.

#### **Part 2: Curriculum**

Create an hour-by-hour plan for a community memory workshop, including description of who does what, and how the different pieces fit together.

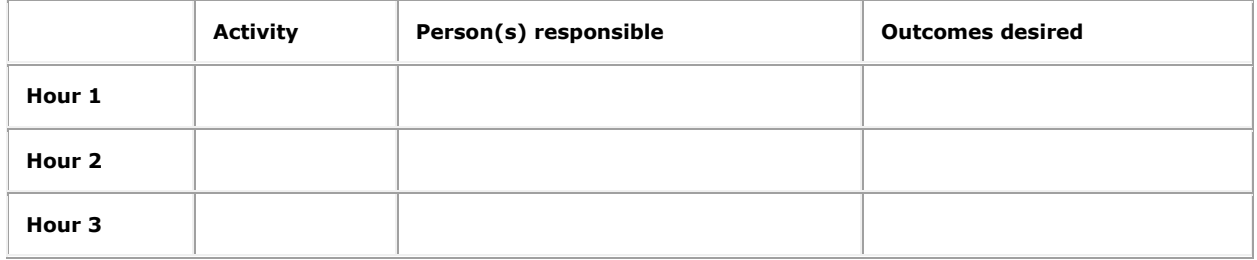

#### **Part 3: Assessment**

Create a short, page-long list of questions that can be filled out, either at the events' conclusion or within a month of the event, by participal1ts to assess the curriculum's effectiveness.

### **Building collaboration online**

#### **Start simple and grow more complex**

E-mail listserves are great ways to start online collaborations around digital local and family history

You can use them to:

- **•** Identify photographs
- Plan local and family history events
- Help everyone feel included

It takes work to build and maintain e-mail listservs, but we highly recommend them.

Wikis are also increasingly used in digital local and family history to build collaboration.

Some examples include

- Kanwiki.org
- Cuwiki.net
- Encyclopediadubuque.org
- Hsl.wikispot.org wikispot easy to set up!

Some free tools include:

- YMLP.com or Groupspaces.com
- Wikispot.org
- Ning, Yahoo Groups, Google Groups, etc.
- And there is always Facebook for online networking and communication...

#### **Sharing through social network tools**

Finally, another way to make the library more accessible, and more known, is to seek to embed portions of the digital project into social networking tools currently used by the community. For example, if you notice that many groups and individuals are using Facebook to communicate it would be smart to upload portions of the library to Facebook so that people can interact with and share memories about the information in that environment. If you discover that many people in the community are using community listserves or e-mail mailing lists, you could try to embed pictures from the library into that listserve. For example, you could have a daily or weekly e-mail message featuring a "this day in history" event summary, or featuring a new photograph in the library, along with a request that people send you their knowledge of who and what is in the picture. We also know that many people turn to wikipedia for knowledge of different topics. You could add to wikipedia pages some of the historical knowledge embedded in the digital library. Alternatively, or in addition, you could ask that individuals in the community volunteer to create essays on local historical topics. You could then append to these essays photographs from the library, and add the resulting information as new or updated wikipedia pages. If wikipedia pages already exist about your community, you can enhance, correct, or augment these pages using information from the library.

It is almost certain that new social networking tools will emerge in the upcoming 10, 20 and 100 years. We advocate forward thinking in how you could use your library in these new and to be created virtual environments. It is also important to think about how the project could network with all members of the community, so that they have access to and comfort using these virtual environments for their own purposes.

### **Utilizing your digital local and family history project for scholarship and study**

The purpose of utilizing community-based digital projects in scholarship is to sum up from your particular case the lessons learned and to generate from this case new knowledge that could be transferred and built upon in other cases in other communities, for a wide variety of purposes. Your project could be utilized for scholarship in three main ways:

1) You could write on the process of building the library itself, analyzing the project for the lessons it holds for people in universities, libraries, museums schools, archives, historical societies, community groups, and in other settings doing similar work;

2) You could analyze the content of the library itself for the lessons it holds on the historical evolution of the community; and

3) You could write on the theoretical ramifications of using digital technology in community remembering.

Regardless of which type of analysis you pursue, this chapter provides some general guidance on how to proceed.

#### **Spreadsheets and coding**

The ability to move from a large amount of information in disparate formats, which may include everything from newspaper clippings to oral histories to notes scribbled on napkins, requires abstracting the information out of its original format and into codes that can be subsequently analyzed. For example, in reading through meeting minutes you may want to code for every mention of the words "memory," "technology" or "community" and then analyze how these terms are framed in the community by different audiences.

There are two main ways to analyze information for scholarship: qualitative and quantitative. We recommend seeking to use both methods. In quantitative research the goal is to abstract out of the information codes and numerical data that can be analyzed and summed up using statistics, visualization and other mathematically-based tools. The easiest way to use quantitative tools for your project will be to analyze:

a) The numbers of visitors to the community digital library

b) The numbers of visitors to community forums and memory workshops.

Ideally, you will not simply give a number of who came, but in some way correlate that number to other information you may have available -- for example correlating the number of visitors to the digital website in relation to other events happening in the community. Quantitative analysis can be very rich, and we recommend seeking to use these tools whenever possible.

Some forms of analysis, however, are best accomplished without using quantitative methodologies. The use of narratives without numbers is called qualitative analysis. At this point, especially, theory becomes essential. Without theory it is almost impossible to code what you have collected since theory informs the questions you will be asking and the assumptions you will be making to shape the raw data into meaningful information and knowledge. We recommend sifting through the data and discussing what you have collected with others in your discipline, as well as others in the community, to either use a pre-developed code-sheet or develop a new coding system for the data. If pre-developed codes do not exist for the data you have amassed you should view this as an opportunity to not just develop codes for your own data but also to develop tools that could be used in other contexts so as to move from one-off case studies to case studies comparable across time and space.

Moving from raw data to coded data and spreadsheets will also enable you to move from data that your community informants may have given you in confidence to information that, because stripped of its personally identifiable context, can be shared with all.

#### **Communication research findings in communities, in heritage institutions and in scholarly communications**

If you are undertaking a community-based digitization project as part of a scholarly endeavor, it is important to remind yourself that you are not engaging in the community just for the sake of engagement, rather you have a particular role to play as a community-based researcher and that role requires finding ways to gather what you have learned, and then to use theories and methods that help transform the information you have collected into research findings that make an impact. These findings should be reported to:

- 1) The community;
- 2) The institution you represent; and
- 3) The scholarly discipline you represent.

For example, if you represent a university you will want to communicate your findings to the community you are working in, to the university, and to the discipline out of which your work emerged. For another example, if you represent a public library you will want to communicate with the community your library serves, with the central leadership of the library, and with the public library profession through journals such as Public Library Quarterly or American Library Association newsletters or conferences. In either case the focus should be on communicating with leadership, or finding ways to get your findings in front of people who will be in a position to make change and act on your findings.

In the eBlackCU project we have attempted, with varying degrees of success, to create report-back mechanisms to the community and to the university through regular large, public meetings. We have also made the videos of these meetings available online. The project website's analytics suggests these videos have been seen by hundreds of people both near and far. Our next step is to communicate and contextualize our findings within the disciplines we represent, especially public librarianship, community informatics and public history through journal articles, while continuing to find ways to feed our research back into the local community and into the local university.

An important note on research that makes an impact: Differing contexts may have differing benchmarks for what will be accepted as meaningful. In other words, be alert to the importance of hierarchy and structure in the community you work with (the same is broadly true for mainstream institutions and disciplinary bodies as well) and attempt to respectfully use this hierarchical structures to disseminate research findings. One example of how this could be done: at our March 2011 mass mobilization meeting we asked a community leader who we had worked with for the past year to read a manifesto on community technology that we had created. The theory was that by having the words come out of her mouth they would have more impact than if they came out of our mouths since she had an infinitely more established and respected role in the community hierarchy. Be aware of your position and your voice in the communication of research finding.

#### **Research Data preservation and long-term access**

In addition to coding what you have collected you also need to take steps to ensure the preservation of both the raw research data files collected and amassed, as well as any other resultant, mediated information, and the codes used to move from one to the other. The tools to preserve research data on social phenomenon are roughly the same as the tools used to preserve public records on community history and culture. For example, all your research data could be ingested into your digital library using the steps described earlier. However, rather than make this information public you could instead maintain the privacy of the information by simply not clicking the "Make Public" button when adding the research data into the library. This way you, and trusted researchers, can access the data using the password-protected interface, but no one else can.

#### **Exercise 1: List academic conversations related to project**

In this exercise you will begin to brainstorm about the different academic disciplines, and sub-disciplines, related to your project. The goal of this exercise to begin thinking about the impacts your project can have from the perspective of scholarship and general knowledge creation. Think about how your project could be contextualized for diverse audiences. The first table shows an example from eBlackCU. The second table is for you to fill out.

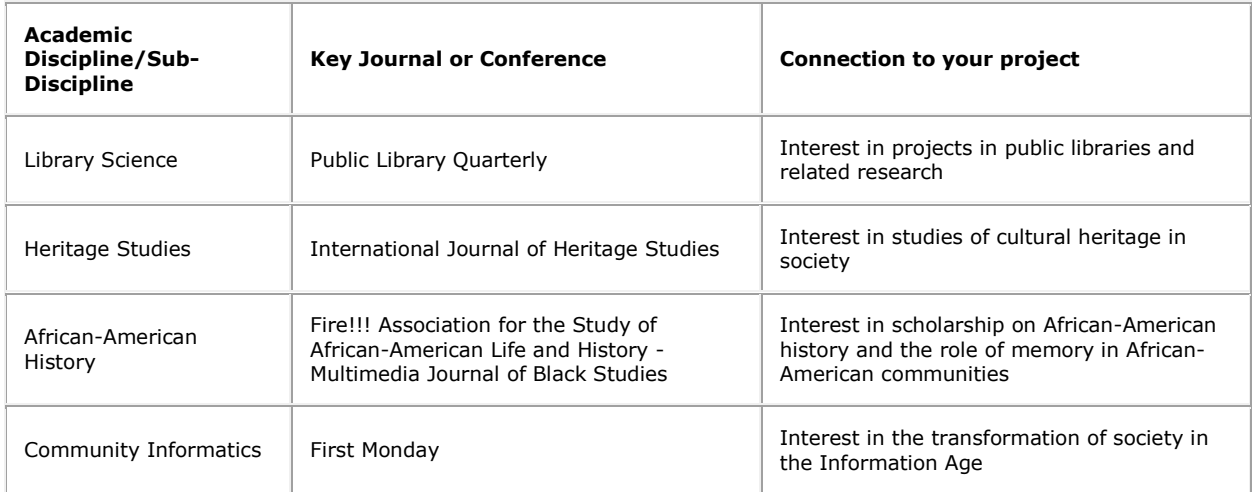

Your table:

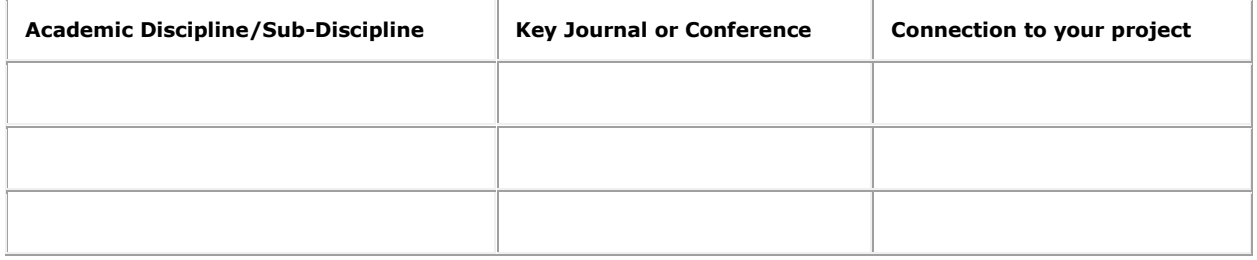

#### **Exercise 2: Develop three abstracts of research projects that could come from digital local and family history work**

The goal of this abstract is to create three draft abstracts, for three different scholarly journals. Abstracts are short summaries of academic articles that succinctly state the main arguments and outcomes of scholarly experiments and studies. Since you do not know the outcomes of your project at this point, you can use some creatively to project out on what you hope will come from your project, and search for language to articulate these goals in an academic language.

Based on the list created in part 1 of this chapter's exercises, create draft abstracts for research papers that you believe would enable you to share findings from your project in different disciplinary journals for broad impact. Each abstract should be under 200 words.

Subject Area:

Abstract 1:

Subject Area:

Abstract 2:

Subject Area:

Abstract 3:

#### **Exercise 3: Make a teaching module for a course based on your project**

In this exercise your task is to develop either a full-semester curriculum unit or a focused exercise curriculum for an undergraduate course, in a discipline and level of your choosing. The goal of this exercise is to begin thinking about how you could incorporate your digital memory project into college or University level courses. In other words, the goal of this exercise are you to begin to think about how your project could be integrated into the teaching functions of your institution, as a means to achieve some level of sustainability for the project. Even if your project is not based in a college or University, this exercise is useful for thinking about the digital library could be incorporated into formalized education.

Before jumping into this process you need to:

- Spell out the discipline within which this course or course assignment will be offered
- The skill level and goals of students in such a course
- The outcomes of the course

As these bullet-points suggest, there is a great deal of overlap between this course lesson plan and the community workshop lesson plan created earlier. Indeed, we encourage projects that seek to collapse some of the unnecessary boundaries between institutions of higher education and the communities around them so that all can benefit from these institutions and the capital they have available for community benefit.

#### **Part 1: Determining your audience's literacy**

Create a short, half-page list of questions that can be filled out, ideally before the course, to measure project participants' digital1iteracy. Focus on querying individuals on the skills you think they will need to successfully complete your curriculum.

#### **Part 2: Curriculum**

Create an time-table for the curriculum, including description of who does what, and how the different pieces fit together.

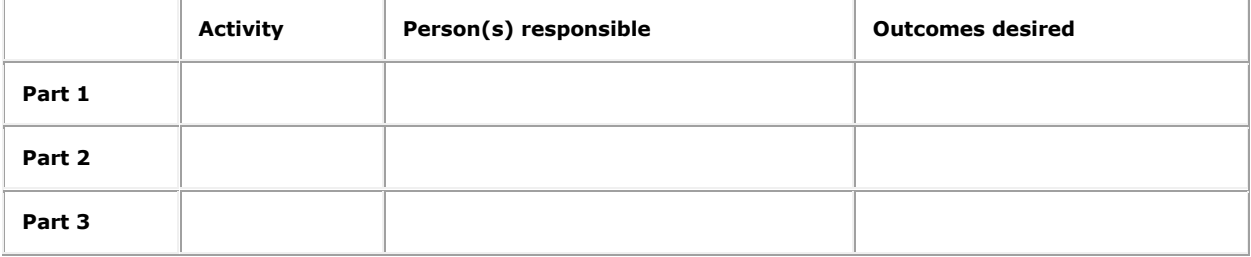

#### **Part 3: Assessment**

Create a short, half-page list of questions that can be filled out, either at the curriculum's conclusion, by students to assess the curriculum's effectiveness.

#### **Additional Resources and best practice models**

#### **Building collaboration**

Klaebe, H., et.al. (2007) "Digital Storytelling and History Lines: Community Engagement in a Master-Planned Development" In: Proceedings 13th International Conference on Virtual Systems and Multimedia (VSMM'07), Brisbane. [http://eprints.qut.edu.au/8985/.](http://eprints.qut.edu.au/8985/)

Giaccardi, E. and Palen, L. The Social Production of Heritage Through Cross-Media Interaction: Making Place for Place-Making. International Journal of Heritage Studies. 14:3, May 2008, pp. 282-298. Giaccardi, E. Cross-Media Interaction for the Virtual Museum: Recolllecting to Natural Heritage in Boulder, Colorado. In Y Kalay, T. Kvan and J. Affleck (eds), New Heritage: New Media and Cultural Heritage. London: Routledge, 2007, pp. 112-131 .

Casalegno, F. (2006) "Colllected Memories in a Networked Digital Era: a moving paradigm" In: Networked Neighborhoods: The Connected Community in Context Ed. Patrick Purcell. Springer.

Sharon E. Bell. Listening to Understand, Not to Diagnose: Oral History as a Strategy for Promoting Cultural Competence and Increasing Interest in Aging Populations among Health Professions Students. Mountain State Geriatric Education Center: West Virginia University, n.d. [http://www.hsc.wvu.edu/coa/msgec/boomdaysofcoal/HowToManuals/OralHistoryManualForHealthProfessionsStudents.](http://www.hsc.wvu.edu/coa/msgec/boomdaysofcoal/HowToManuals/OralHistoryManualForHealthProfessionsStudents.pdf) [pdf](http://www.hsc.wvu.edu/coa/msgec/boomdaysofcoal/HowToManuals/OralHistoryManualForHealthProfessionsStudents.pdf)

#### **Research and scholarship**

Skokie Public Library's presentation at the Illinois Library Conference on hyperlocal librarianship. [http://www.ila.org/conference2010/WednesdayI12Wl.pdf.](http://www.ila.org/conference2010/WednesdayI12Wl.pdf)

British Qualitative Archiving and Data Sharing Scheme at University of Essex, http://guads.esds.ac.uk/.

University of Michigan's Inter-University Consortium for Political and Social Research (ICPSR), [http://www.icpsr.umich.edu/icpsrweb/ICPSR/.](http://www.icpsr.umich.edu/icpsrweb/ICPSR/)

Alkalimat, Abdul 2004. Social Cyberpower in the Everyday Life of an African-American Community: A Report on Action-Reserach in Toledo, Ohio. University of Toledo[.http://uac.utoledo.edu/Publications/cyberorganizing.pdf.](http://uac.utoledo.edu/Publications/cyberorganizing.pdf)